# <span id="page-0-0"></span>**Dell™ Inspiron™ 1370 Service-Handbuch**

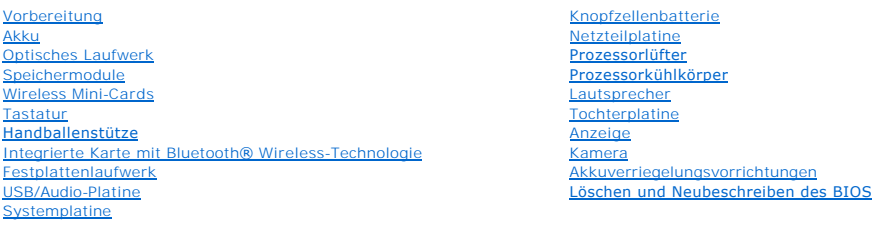

Regulierungsmodell: P06S-Serie Regulierungstyp: P06S001

### **Anmerkungen, Vorsichtshinweise und Warnungen**

**ANMERKUNG:** Eine ANMERKUNG macht auf wichtige Informationen aufmerksam, mit denen Sie den Computer besser einsetzen können.

**VORSICHT: Mit VORSICHT wird auf mögliche Schäden an der Hardware oder auf möglichen Datenverlust hingewiesen und erläutert, wie Sie dieses Problem vermeiden können.** 

**WARNUNG: Mit WARNUNG wird auf eine potenziell gefährliche Situation hingewiesen, die zu Sachschäden, Verletzungen oder zum Tod führen könnte.** 

## **Die in diesem Dokument enthaltenen Informationen können sich ohne vorherige Ankündigung ändern. © 2009 Dell Inc. Alle Rechte vorbehalten.**

Die Vervielfältigung oder Wiedergabe dieser Unterlagen in jeglicher Weise ohne schriftliche Genehmigung von Dell Inc. ist strengstens untersagt.

In diesem Text verwendete Marken: *Dell,* das DELL- Logo und *Inspiron* sind Marken von Dell Inc.; *Bluetooth* ist eine eingetragene Marke im Besitz der Bluetooth SIG, Inc., die von<br>Dell unter Lizenz verwendet wird, *Micro* 

Alle anderen in dieser Dokumentation genanten Warken- und Handelsbezeichnungen sind Eigentum der entsprechenden Hersteller und Firmen. Dell Inc. erhebt keinen Anspruch<br>auf Marken und Handelsbezeichnungen mit Ausnahme der e

November 2009 Rev. A00

### <span id="page-1-0"></span> **Akku**

**Dell™ Inspiron™ 1370 Service-Handbuch** 

- **Entfernen der Batterie**
- **Ersetzen des Akkus**
- WARNUNG: Bevor Sie Arbeiten im Inneren des Computers ausführen, lesen Sie zunächst die im Lieferumfang des Computers enthaltenen<br>Sicherheitshinweise. Zusätzliche Informationen zur bestmöglichen Einhaltung der Sicherheitsri **Betriebsbestimmungen unter www.dell.com/regulatory\_compliance.**
- **VORSICHT: Reparaturen am Computer sollten nur von einem zertifizierten Servicetechniker durchgeführt werden. Schäden durch nicht von Dell™ genehmigte Wartungsversuche werden nicht durch die Garantie abgedeckt.**
- **VORSICHT: Um elektrostatische Entladungen zu vermeiden, erden Sie sich mittels eines Erdungsarmbandes oder durch regelmäßiges Berühren einer nicht lackierten Metallfläche.**

VORSICHT: Verwenden Sie ausschließlich Akkus für genau diesen Dell-Computer, um Beschädigungen des Computers zu vermeiden. Verwenden<br>Sie keine Akkus, die für andere Dell-Computer bestimmt sind.

# <span id="page-1-1"></span>**Entfernen der Batterie**

- 1. Befolgen Sie die Anweisungen unter [Vorbereitung](file:///C:/data/systems/ins1370/ge/sm/before.htm#wp1438061).
- 2. Drehen Sie den Computer um und platzieren sie ihn auf einer sauberen, flachen Arbeitsfläche.
- 3. Schieben Sie die Akkufreigabevorrichtung in die geöffnete Position. Der Akkuentriegelungsriegel wird beim Entfernen des Akkus automatisch in die verriegelte Position verschoben.
- 4. Schieben Sie die Akkufreigabevorrichtung in die entriegelte Position.
- 5. Heben Sie den Akku an der Kerbe an, um ihn aus dem Akkufach zu nehmen.

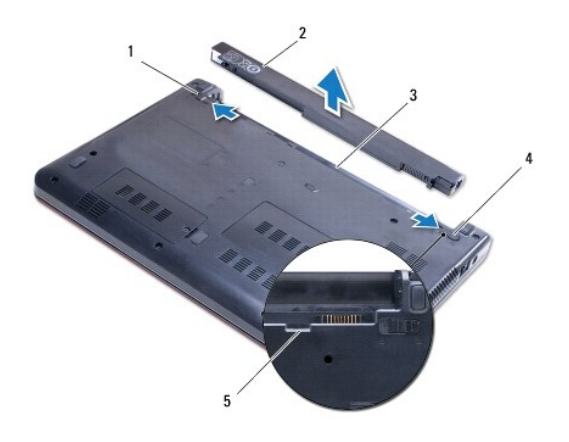

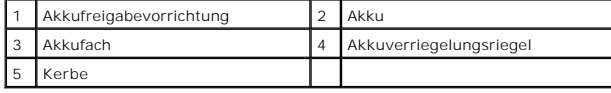

# <span id="page-1-2"></span>**Ersetzen des Akkus**

- 1. Befolgen Sie die Anweisungen unter [Vorbereitung](file:///C:/data/systems/ins1370/ge/sm/before.htm#wp1438061).
- 2. Legen Sie den Akku in das Akkufach.
- 3. Drücken Sie den Akku ein, um ihn mit dem Computer zu verbinden.
- 4. Schieben Sie den Akkuverriegelungsriegel in die verriegelte Position.

# <span id="page-3-0"></span> **Vorbereitung**

**Dell™ Inspiron™ 1370 Service-Handbuch** 

- [Empfohlene Werkzeuge](#page-3-1)
- **Ausschalten des Computers**
- [Vor Arbeiten im Innern des Computers](#page-3-3)

Dieses Handbuch enthält Vorgehensweisen für den Ein- und Ausbau von Komponenten des Computers. Wenn nicht anders angegeben, wird bei jedem<br>Verfahren vorausgesetzt, dass folgende Bedingungen zutreffen:

- 1 Sie haben die Schritte in den Abschnitten [Ausschalten des Computers](#page-3-2) und [Vor Arbeiten im Innern des Computers](#page-3-3) durchgeführt.
- l Sie haben die im Lieferumfang Ihres Computers enthaltenen Sicherheitsinformationen gelesen*.*
- l Eine Komponente kann ausgewechselt oder falls separat erworben installiert werden, indem die Schritte zum Ausbauen der Komponente in umgekehrter Reihenfolge ausgeführt werden.

### <span id="page-3-1"></span>**Empfohlene Werkzeuge**

Für die in diesem Dokument beschriebenen Verfahren sind ggf. die folgenden Werkzeuge erforderlich:

- l Kleiner Kreuzschlitzschraubenzieher
- l Ein kleiner Schlitzschraubenzieher
- l Stift aus Kunststoff
- l Ausführbares BIOS-Aktualisierungsprogramm erhältlich unter **support.dell.com**

### <span id="page-3-2"></span>**Ausschalten des Computers**

- **VORSICHT: Um Datenverlust zu vermeiden, speichern und schließen Sie alle geöffneten Dateien, und beenden Sie alle aktiven Programme, bevor Sie den Computer ausschalten.**
- 1. Speichern und schließen Sie alle geöffneten Dateien und beenden Sie alle geöffneten Programme.
- 2. Klicken Sie auf Start<sup>(2)</sup>, dann auf Herunterfahren.

Der Computer schaltet sich aus, wenn das Herunterfahren des Betriebssystems abgeschlossen ist.

3. Stellen Sie sicher, dass der Computer ausgeschaltet ist. Wenn der Computer beim Herunterfahren des Betriebssystems nicht automatisch ausgeschaltet<br>wurde, halten Sie den Betriebsschalter so lange gedrückt, bis sich der C

### <span id="page-3-3"></span>**Vor Arbeiten im Innern des Computers**

Die folgenden Sicherheitshinweise schützen den Computer vor möglichen Schäden und dienen der persönlichen Sicherheit des Benutzers.

- $\triangle$ WARNUNG: Bevor Sie Arbeiten im Inneren des Computers ausführen, lesen Sie zunächst die im Lieferumfang des Computers enthaltenen<br>Sicherheitshinweise. Zusätzliche Informationen zur bestmöglichen Einhaltung der Sicherheitsri **Betriebsbestimmungen unter www.dell.com/regulatory\_compliance.**
- VORSICHT: **Reparaturen am Computer sollten nur von einem zertifizierten Servicetechniker durchgeführt werden. Schäden durch nicht von Dell™<br>genehmigte Wartungsversuche werden nicht durch die Garantie abgedeckt.**
- VORSICHT: Gehen Sie mit Komponenten und Erweiterungskarten vorsichtig um. Komponenten und Kontakte auf einer Karte dürfen nicht<br>angefasst werden. Berühren Sie eine Karte ausschließlich an den Rändern oder am Montageblech. **nicht an den Kontaktstiften.**
- VORSICHT: Ziehen Sie beim Trennen des Geräts nur am Stecker oder an der Zuglasche und nicht am Kabel selbst. Manche Kabel besitzen einen<br>Stecker mit Sicherungsklammern. Wenn Sie ein solches Kabel abziehen, drücken Sie vor **Sie vor dem Anschließen eines Kabels darauf, dass die Stecker korrekt ausgerichtet und nicht verkantet aufgesetzt werden.**
- **VORSICHT: Um Schäden am Computer zu vermeiden, führen Sie folgende Schritte aus, bevor Sie mit den Arbeiten im Innern des Computers beginnen.**
- 1. Stellen Sie sicher, dass die Arbeitsoberfläche eben und sauber ist, damit die Computerabdeckung nicht zerkratzt wird.

2. Schalten Sie den Computer (siehe [Ausschalten des Computers](#page-3-2)) und alle angeschlossenen Geräte aus.

### **VORSICHT: Wenn Sie ein Netzwerkkabel trennen, ziehen Sie es zuerst am Computer und dann am Netzwerkgerät ab.**

- 3. Trennen Sie alle Telefon- und Netzwerkkabel vom Computer.
- 4. Ziehen Sie bei Bedarf die Karte aus dem 7-1-Speicherkartenlesen.
- 5. Trennen Sie Ihren Computer sowie alle daran angeschlossenen Geräte vom Stromnetz.
- 6. Trennen Sie alle angeschlossenen Geräte von Ihrem Computer.
- **VORSICHT: Um Schäden an der Systemplatine zu vermeiden, entfernen Sie den Hauptakku (siehe [Entfernen der Batterie\)](file:///C:/data/systems/ins1370/ge/sm/battery.htm#wp1185372), bevor Sie am Innern des Computers arbeiten.**
- 7. Entfernen Sie den Akku (siehe [Entfernen der Batterie\)](file:///C:/data/systems/ins1370/ge/sm/battery.htm#wp1185372).
- 8. Drehen Sie den Computer mit der Oberseite nach oben. Öffnen Sie den Computer und drücken Sie den Netzschalter, um die Systemplatine zu erden.

# <span id="page-5-0"></span> **Löschen und Neubeschreiben des BIOS**

**Dell™ Inspiron™ 1370 Service-Handbuch** 

- 1. Den Computer einschalten.
- 2. Besuchen Sie die Website **support.dell.com**.
- 3. Klicken Sie auf Treiber und Downloads-> Modell auswählen.
- 4. Suchen Sie die BIOS-Aktualisierungsdatei für Ihren Computer:

**ANMERKUNG:** Die Service-Tag-Nummer für Ihren Computer finden Sie auf der Unterseite des Computers.

Wenn Sie die Service-Tag-Nummer Ihres Computers vorliegen haben:

a. Klicken Sie auf **Service-Tag-Nummer eingeben**.

b. Geben Sie die Service-Tag-Nummer im Feld **Service-Tag-Nummer eingeben:** ein, klicken Sie auf **Los** und fahren Sie mit [Schritt 5](#page-5-1) fort.

Wenn Sie die Service-Tag-Nummer Ihres Computers nicht vorliegen haben:

- a. Wählen Sie die Produktart aus der Liste **Produktreihe auswählen** aus.
- b. Wählen Sie den Produkttyp aus der Liste **Produkttyp auswählen** aus.
- c. Wählen Sie das Produktmodell aus der Liste **Produktmodell auswählen** aus.

**ANMERKUNG:** Wenn Sie ein anderes Modell ausgewählt haben und neu beginnen möchten, klicken Sie oben rechts im Menü auf die Schaltfläche zum **Abbrechen**.

- d. Klicken Sie auf **Bestätigen**.
- <span id="page-5-1"></span>5. Eine Liste der Ergebnisse wird auf dem Bildschirm angezeigt Klicken Sie auf **BIOS**.
- 6. Klicken Sie auf **Download Now** (Jetzt herunterladen), um die neueste BIOS-Datei herunterzuladen. Das Fenster **File Download** (Dateidownload) wird angezeigt.
- 7. Klicken Sie auf **Save** (Speichern), um die Datei auf Ihrem Desktop zu speichern. Die Datei wird auf Ihren Desktop heruntergeladen.
- 8. Klicken Sie auf **Close** (Schließen), wenn das Fenster **Download Complete** (Download beendet) angezeigt wird. Das Dateisymbol wird auf Ihrem Desktop angezeigt und trägt denselben Namen wie die heruntergeladene BIOS-Aktualisierungsdatei.
- 9. Doppelklicken Sie auf das Dateisymbol auf dem Desktop und folgen Sie den Anweisungen auf dem Bildschirm.

### <span id="page-6-0"></span> **Integrierte Karte mit Bluetooth® Wireless-Technologie Dell™ Inspiron™ 1370 Service-Handbuch**

- **Entfernen der Bluetooth-Karte**
- [Einbauen der Bluetooth-Karte](#page-6-2)
- WARNUNG: Bevor Sie Arbeiten im Inneren des Computers ausführen, lesen Sie zunächst die im Lieferumfang des Computers enthaltenen<br>Sicherheitshinweise. Zusätzliche Informationen zur bestmöglichen Einhaltung der Sicherheitsri **Betriebsbestimmungen unter www.dell.com/regulatory\_compliance.**
- **VORSICHT: Reparaturen am Computer sollten nur von einem zertifizierten Servicetechniker durchgeführt werden. Schäden durch nicht von Dell™ genehmigte Wartungsversuche werden nicht durch die Garantie abgedeckt.**
- **VORSICHT: Um elektrostatische Entladungen zu vermeiden, erden Sie sich mittels eines Erdungsarmbandes oder durch regelmäßiges Berühren einer nicht lackierten Metallfläche.**

**VORSICHT: Um Schäden an der Systemplatine zu vermeiden, entfernen Sie den Hauptakku (siehe [Entfernen der Batterie\)](file:///C:/data/systems/ins1370/ge/sm/battery.htm#wp1185372), bevor Sie am Innern des Computers arbeiten.**

Falls Sie Ihren Computer mit einer Bluetooth Wireless-Technologie-Karte bestellt haben, ist diese bereits installiert.

# <span id="page-6-1"></span>**Entfernen der Bluetooth-Karte**

- 1. Befolgen Sie die Anweisungen unter [Vorbereitung](file:///C:/data/systems/ins1370/ge/sm/before.htm#wp1438061).
- 2. Entfernen Sie den Akku (siehe [Entfernen der Batterie\)](file:///C:/data/systems/ins1370/ge/sm/battery.htm#wp1185372).
- 3. Entfernen Sie die Tastatur (siehe [Entfernen der Tastatur\)](file:///C:/data/systems/ins1370/ge/sm/keyboard.htm#wp1188497).
- 4. [Drehen Sie den Computer und um entfernen Sie die Mini-Card-](file:///C:/data/systems/ins1370/ge/sm/minicard.htm#wp1181641) Abdeckung (befolgen Sie die Anweisungen von [Schritt 3](file:///C:/data/systems/ins1370/ge/sm/minicard.htm#wp1194733) bis [Schritt 4](file:///C:/data/systems/ins1370/ge/sm/minicard.htm#wp1195545) in Entfernen der Mini-Card(s))
- 5. Entfernen Sie die Handballenstütze (siehe [Entfernen der Handballenstütze](file:///C:/data/systems/ins1370/ge/sm/palmrest.htm#wp1051070)).
- 6. Entfernen Sie die Schraube, mit der die Bluetooth-Karte an der Systemplatine befestigt wird.
- 7. Heben Sie die Bluetooth-Karte nach oben, um sie von dem Anschluss auf der Systemplatine zu trennen.

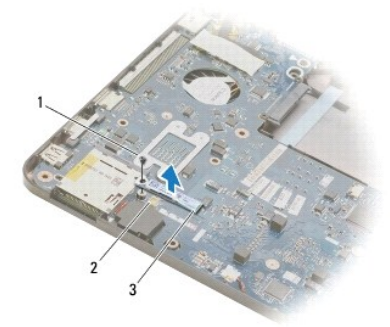

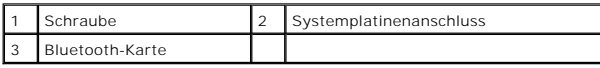

# <span id="page-6-2"></span>**Einbauen der Bluetooth-Karte**

- 1. Befolgen Sie die Anweisungen unter [Vorbereitung](file:///C:/data/systems/ins1370/ge/sm/before.htm#wp1438061).
- 2. Richten Sie den Anschluss der Bluetooth-Karte am Anschluss der Systemplatine aus und drücken Sie ihn hinunter, um die Bluetooth-Karte mit der Systemplatine zu verbinden.
- 3. Befestigen Sie die Schraube wieder, mit der die Bluetooth-Karte an der Systemplatine befestigt wird.
- 4. Bauen Sie die Handballenstütze wieder ein (siehe [Einbauen der Handballenstütze](file:///C:/data/systems/ins1370/ge/sm/palmrest.htm#wp1051265)).
- 5. Bringen Sie die Mini-Card-Abdeckung wieder an (befolgen Sie die Anweisungen von [Schritt 7](file:///C:/data/systems/ins1370/ge/sm/minicard.htm#wp1196866) bis [Schritt 8](file:///C:/data/systems/ins1370/ge/sm/minicard.htm#wp1196872) in [Wieder Anbringen der Mini-Cards](file:///C:/data/systems/ins1370/ge/sm/minicard.htm#wp1181718)).
- 6. Bauen Sie die Tastatur wieder ein (siehe [Wieder Einsetzen der Tastatur\)](file:///C:/data/systems/ins1370/ge/sm/keyboard.htm#wp1196914).
- 7. Tauschen Sie den Akku aus (siehe [Ersetzen des Akkus\)](file:///C:/data/systems/ins1370/ge/sm/battery.htm#wp1185330).

VORSICHT: Befestigen Sie vor dem Einschalten des Computers wieder alle Schrauben und stellen Sie sicher, dass keine verloren gegangenen<br><mark>Schrauben im Innern des Computers zurückbleiben. Andernfalls kann der Computer beschä</mark>

#### <span id="page-8-0"></span> **Kamera**

**Dell™ Inspiron™ 1370 Service-Handbuch** 

- [Entfernen der Kamera](#page-8-1)
- [Einbauen der Kamera](#page-8-2)
- WARNUNG: Bevor Sie Arbeiten im Inneren des Computers ausführen, lesen Sie zunächst die im Lieferumfang des Computers enthaltenen<br>Sicherheitshinweise. Zusätzliche Informationen zur bestmöglichen Einhaltung der Sicherheitsri **Betriebsbestimmungen unter www.dell.com/regulatory\_compliance.**
- **VORSICHT: Reparaturen am Computer sollten nur von einem zertifizierten Servicetechniker durchgeführt werden. Schäden durch nicht von Dell™ genehmigte Wartungsversuche werden nicht durch die Garantie abgedeckt.**
- VORSICHT: Um elektrostatische Entladungen zu vermeiden, erden Sie sich mittels eines Erdungsarmbandes oder durch regelmäßiges Berühren<br>einer nicht lackierten metallenen Oberfläche (beispielsweise eines Anschlusses auf der

**VORSICHT: Um Schäden an der Systemplatine zu vermeiden, entfernen Sie den Hauptakku (siehe [Entfernen der Batterie\)](file:///C:/data/systems/ins1370/ge/sm/battery.htm#wp1185372), bevor Sie am Innern des Computers arbeiten.**

## <span id="page-8-1"></span>**Entfernen der Kamera**

- 1. Befolgen Sie die Anweisungen unter [Vorbereitung](file:///C:/data/systems/ins1370/ge/sm/before.htm#wp1438061).
- 2. Entfernen Sie den Akku (siehe [Entfernen der Batterie\)](file:///C:/data/systems/ins1370/ge/sm/battery.htm#wp1185372).
- 3. Befolgen Sie die Anweisungen von [Schritt 3](file:///C:/data/systems/ins1370/ge/sm/sysboard.htm#wp1051787) bis [Schritt 15](file:///C:/data/systems/ins1370/ge/sm/sysboard.htm#wp1044746) unter [Entfernen der Systemplatine](file:///C:/data/systems/ins1370/ge/sm/sysboard.htm#wp1037428).
- 4. Entfernen Sie die Bildschirmbaugruppe (siehe [Entfernen der Bildschirmbaugruppe\)](file:///C:/data/systems/ins1370/ge/sm/display.htm#wp1214210).
- 5. Entfernen Sie die Scharnierabdeckungen des Bildschirms (siehe [Entfernen der Scharnierabdeckungen des Bildschirms](file:///C:/data/systems/ins1370/ge/sm/display.htm#wp1214228)).
- 6. Entfernen Sie die Bildschirmblende (siehe [Entfernen der Bildschirmblende](file:///C:/data/systems/ins1370/ge/sm/display.htm#wp1254402)).
- 7. Entfernen Sie den Bildschirm (siehe [Entfernen des Bildschirms](file:///C:/data/systems/ins1370/ge/sm/display.htm#wp1254279)).
- 8. Heben Sie das Kameramodul von der Bildschirmabdeckung ab.

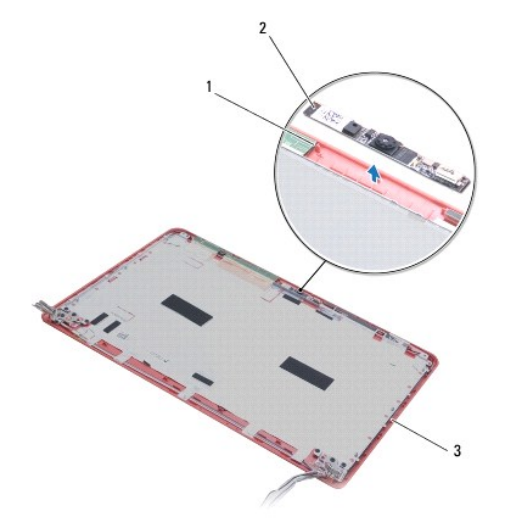

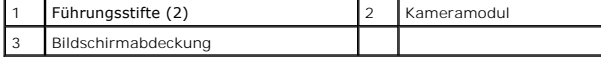

## <span id="page-8-2"></span>**Einbauen der Kamera**

- 1. Befolgen Sie die Anweisungen unter [Vorbereitung](file:///C:/data/systems/ins1370/ge/sm/before.htm#wp1438061).
- 2. Bringen Sie das Kameradmodul auf der Bildschirmabdeckung mithilfe der Ausrichtungsmarkierungen an.
- 3. Drücken Sie das Kameramodul ein, um es an der Bildschirmabdeckung zu befestigen.
- 4. Bauen Sie den Bildschirm wieder ein (siehe [Einbauen des Bildschirms\)](file:///C:/data/systems/ins1370/ge/sm/display.htm#wp1254357).
- 5. Bringen Sie die Bildschirmblende wieder an (siehe [Einbauen der Bildschirmblende\)](file:///C:/data/systems/ins1370/ge/sm/display.htm#wp1254466).
- 6. Bringen Sie die Scharnierabdeckungen des Bildschirms wieder an (siehe [Einbauen der Scharnierabdeckungen des Bildschirms\)](file:///C:/data/systems/ins1370/ge/sm/display.htm#wp1241114).
- 7. Bauen Sie die Bildschirmbaugruppe ein (siehe [Einbauen der Bildschirmbaugruppe\)](file:///C:/data/systems/ins1370/ge/sm/display.htm#wp1203403).
- 8. Befolgen Sie die Anweisungen von [Schritt 5](file:///C:/data/systems/ins1370/ge/sm/sysboard.htm#wp1055384) bis [Schritt 21](file:///C:/data/systems/ins1370/ge/sm/sysboard.htm#wp1033543) unter [Einsetzen der Systemplatine](file:///C:/data/systems/ins1370/ge/sm/sysboard.htm#wp1050884).
- 9. Tauschen Sie den Akku aus (siehe [Ersetzen des Akkus\)](file:///C:/data/systems/ins1370/ge/sm/battery.htm#wp1185330).

VORSICHT: Befestigen Sie vor dem Einschalten des Computers wieder alle Schrauben und stellen Sie sicher, dass keine verloren gegangenen<br><mark>Schrauben im Innern des Computers zurückbleiben. Andernfalls kann der Computer beschä</mark>

### <span id="page-10-0"></span> **Knopfzellenbatterie Dell™ Inspiron™ 1370 Service-Handbuch**

- 
- **Entfernen der Knopfzellenbatterie** Wieder Einsetzen der Knopfzellenbatter
- 
- WARNUNG: Bevor Sie Arbeiten im Inneren des Computers ausführen, lesen Sie zunächst die im Lieferumfang des Computers enthaltenen<br>Sicherheitshinweise. Zusätzliche Informationen zur bestmöglichen Einhaltung der Sicherheitsri **Betriebsbestimmungen unter www.dell.com/regulatory\_compliance.**
- **VORSICHT: Reparaturen am Computer sollten nur von einem zertifizierten Servicetechniker durchgeführt werden. Schäden durch nicht von Dell™ genehmigte Wartungsversuche werden nicht durch die Garantie abgedeckt.**
- **VORSICHT: Um elektrostatische Entladungen zu vermeiden, erden Sie sich mittels eines Erdungsarmbandes oder durch regelmäßiges Berühren einer nicht lackierten Metallfläche.**
- **VORSICHT: Um Schäden an der Systemplatine zu vermeiden, entfernen Sie den Hauptakku (siehe [Entfernen der Batterie\)](file:///C:/data/systems/ins1370/ge/sm/battery.htm#wp1185372), bevor Sie am Innern des Computers arbeiten.**

## <span id="page-10-1"></span>**Entfernen der Knopfzellenbatterie**

- 1. Befolgen Sie die Anweisungen unter [Vorbereitung](file:///C:/data/systems/ins1370/ge/sm/before.htm#wp1438061).
- 2. Entfernen Sie den Akku (siehe [Entfernen der Batterie\)](file:///C:/data/systems/ins1370/ge/sm/battery.htm#wp1185372).
- 3. Befolgen Sie die Anweisungen von [Schritt 3](file:///C:/data/systems/ins1370/ge/sm/sysboard.htm#wp1051787) bis [Schritt 13](file:///C:/data/systems/ins1370/ge/sm/sysboard.htm#wp1055347) unter [Entfernen der Systemplatine](file:///C:/data/systems/ins1370/ge/sm/sysboard.htm#wp1037428).
- 4. Heben Sie die Systemplatine leicht an, um das Kabel der Knopfzellenbatterie aus der Routingführung zu entnehmen.
- 5. Heben Sie die Knopfzellenbatterie an, um sie aus dem Computersockel zu entnehmen.

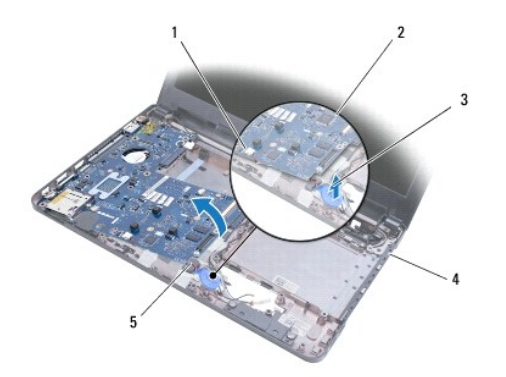

![](_page_10_Picture_200.jpeg)

## <span id="page-10-2"></span>**Wieder Einsetzen der Knopfzellenbatterie**

- 1. Befolgen Sie die Anweisungen unter [Vorbereitung](file:///C:/data/systems/ins1370/ge/sm/before.htm#wp1438061).
- 2. Bringen Sie die Knopfzellenbatterie mit der Klebeseite nach unten im Computersockel an.
- 3. Befolgen Sie die Anweisungen von [Schritt 5](file:///C:/data/systems/ins1370/ge/sm/sysboard.htm#wp1055384) bis [Schritt 21](file:///C:/data/systems/ins1370/ge/sm/sysboard.htm#wp1033543) unter [Einsetzen der Systemplatine](file:///C:/data/systems/ins1370/ge/sm/sysboard.htm#wp1050884)
- 4. Tauschen Sie den Akku aus (siehe [Ersetzen des Akkus\)](file:///C:/data/systems/ins1370/ge/sm/battery.htm#wp1185330).
- VORSICHT: Befestigen Sie vor dem Einschalten des Computers wieder alle Schrauben und stellen Sie sicher, dass keine verloren gegangenen<br><mark>Schrauben im Innern des Computers zurückbleiben. Andernfalls kann der Computer beschä</mark>

# <span id="page-12-0"></span> **Prozessorkühlkörper**

**Dell™ Inspiron™ 1370 Service-Handbuch** 

- $\bullet$  **Entfernen des Prozessorkühlkörpers**
- [Austauschen des Prozessorkühlkörpers](#page-12-2)
- WARNUNG: Bevor Sie Arbeiten im Inneren des Computers ausführen, lesen Sie zunächst die im Lieferumfang des Computers enthaltenen<br>Sicherheitshinweise. Zusätzliche Informationen zur bestmöglichen Einhaltung der Sicherheitsri **Betriebsbestimmungen unter www.dell.com/regulatory\_compliance.**
- **WARNUNG: Wenn Sie den Prozessorkühlkörper aus dem Computer entfernen und der Kühlkörper noch heiß ist, berühren Sie nicht das Metallgehäuse des Prozessorkühlkörpers.**
- VORSICHT: **Reparaturen am Computer sollten nur von einem zertifizierten Servicetechniker durchgeführt werden. Schäden durch nicht von Dell™<br>genehmigte Wartungsversuche werden nicht durch die Garantie abgedeckt.**
- VORSICHT: Um elektrostatische Entladungen zu vermeiden, erden Sie sich mittels eines Erdungsarmbandes oder durch regelmäßiges Berühren<br>einer nicht lackierten Metallfläche am Computer (beispielsweise an der Geräterückseite)
- **VORSICHT: Um Schäden an der Systemplatine zu vermeiden, entfernen Sie den Hauptakku (siehe [Entfernen der Batterie\)](file:///C:/data/systems/ins1370/ge/sm/battery.htm#wp1185372), bevor Sie am Innern des Computers arbeiten.**

# <span id="page-12-1"></span>**Entfernen des Prozessorkühlkörpers**

- 1. Befolgen Sie die Anweisungen unter [Vorbereitung](file:///C:/data/systems/ins1370/ge/sm/before.htm#wp1438061).
- 2. Entfernen Sie den Akku (siehe [Entfernen der Batterie\)](file:///C:/data/systems/ins1370/ge/sm/battery.htm#wp1185372).
- 3. Befolgen Sie die Anweisungen von [Schritt 3](file:///C:/data/systems/ins1370/ge/sm/sysboard.htm#wp1051787) bis [Schritt 15](file:///C:/data/systems/ins1370/ge/sm/sysboard.htm#wp1044746) unter [Entfernen der Systemplatine](file:///C:/data/systems/ins1370/ge/sm/sysboard.htm#wp1037428).
- 4. Entfernen Sie das Netzteilplatine (siehe [Entfernen der Netzteilplatine](file:///C:/data/systems/ins1370/ge/sm/pwrboard.htm#wp1193867)).
- 5. Lösen Sie die vier unverlierbaren Schrauben und entfernen Sie die beiden Schrauben auf dem Prozessorkühlkörper.
- 6. Entfernen Sie den Prozessorkühlkörper von der Systemplatine.

![](_page_12_Picture_17.jpeg)

![](_page_12_Picture_206.jpeg)

## <span id="page-12-2"></span>**Austauschen des Prozessorkühlkörpers**

**ANMERKUNG:** Verwenden Sie das mitgelieferte Wärmeleitungspolster, um die Wärmeleitfähigkeit zu gewährleisten.

**ANMERKUNG:** Dieser Vorgang setzt voraus, dass Sie den Lüfter bereits entfernt haben und bereit sind, diesen wieder einzubauen.

- 1. Befolgen Sie die Anweisungen unter [Vorbereitung](file:///C:/data/systems/ins1370/ge/sm/before.htm#wp1438061).
- 2. Richten Sie die vier unverlierbaren Schrauben auf der Baugruppe zur Prozessorkühlung auf die Schraublöcher auf der Systemplatine aus und befestigen Sie die Schrauben.
- 3. Bringen Sie die beiden anderen Schrauben wieder an, mit denen der Prozessorkühlkörper an der Systemplatine befestigt ist.
- 4. Bauen Sie die Netzteilplatine wieder ein (siehe [Einbauen der Netzteilplatine\)](file:///C:/data/systems/ins1370/ge/sm/pwrboard.htm#wp1185318).
- 5. Befolgen Sie die Anweisungen von [Schritt 5](file:///C:/data/systems/ins1370/ge/sm/sysboard.htm#wp1055384) bis [Schritt 21](file:///C:/data/systems/ins1370/ge/sm/sysboard.htm#wp1033543) unter [Einsetzen der Systemplatine](file:///C:/data/systems/ins1370/ge/sm/sysboard.htm#wp1050884).
- 6. Setzen Sie den Akku wieder ein (siehe [Ersetzen des Akkus\)](file:///C:/data/systems/ins1370/ge/sm/battery.htm#wp1185330).

VORSICHT: Befestigen Sie vor dem Einschalten des Computers wieder alle Schrauben und stellen Sie sicher, dass keine verloren gegangenen<br><mark>Schrauben im Innern des Computers zurückbleiben. Andernfalls kann der Computer beschä</mark>

### <span id="page-14-0"></span> **Anzeige**

**Dell™ Inspiron™ 1370 Service-Handbuch** 

- **Bildschirmbaugruppe**
- **O** Scharnierabdeckungen des Bildschirms
- [Bildschirmblende](#page-16-1)
- **Bildschirmscharniere**
- Bildschirm
- WARNUNG: Bevor Sie Arbeiten im Inneren des Computers ausführen, lesen Sie zunächst die im Lieferumfang des Computers enthaltenen<br>Sicherheitshinweise. Zusätzliche Informationen zur bestmöglichen Einhaltung der Sicherheitsri **Betriebsbestimmungen unter www.dell.com/regulatory\_compliance.**
- VORSICHT: **Reparaturen am Computer sollten nur von einem zertifizierten Servicetechniker durchgeführt werden. Schäden durch nicht von Dell™<br>genehmigte Wartungsversuche werden nicht durch die Garantie abgedeckt.**
- **VORSICHT: Um elektrostatische Entladungen zu vermeiden, erden Sie sich mittels eines Erdungsarmbandes oder durch regelmäßiges Berühren einer nicht lackierten Metallfläche.**

**VORSICHT: Um Schäden an der Systemplatine zu vermeiden, entfernen Sie den Hauptakku (siehe [Entfernen der Batterie\)](file:///C:/data/systems/ins1370/ge/sm/battery.htm#wp1185372), bevor Sie am Innern des Computers arbeiten.**

# <span id="page-14-1"></span>**Bildschirmbaugruppe**

### <span id="page-14-2"></span>**Entfernen der Bildschirmbaugruppe**

- 1. Befolgen Sie die Anweisungen unter [Vorbereitung](file:///C:/data/systems/ins1370/ge/sm/before.htm#wp1438061).
- 2. Entfernen Sie den Akku (siehe [Entfernen der Batterie\)](file:///C:/data/systems/ins1370/ge/sm/battery.htm#wp1185372).
- 3. Befolgen Sie die Anweisungen von [Schritt 3](file:///C:/data/systems/ins1370/ge/sm/sysboard.htm#wp1051787) bis [Schritt 15](file:///C:/data/systems/ins1370/ge/sm/sysboard.htm#wp1044746) unter [Entfernen der Systemplatine](file:///C:/data/systems/ins1370/ge/sm/sysboard.htm#wp1037428)
- 4. Entfernen Sie die Tochterplatine (siehe [Entfernen der Tochterplatine](file:///C:/data/systems/ins1370/ge/sm/sim.htm#wp1044398)).
- 5. Notieren Sie sich das Routing des Mini-Card-Antennenkabels, und entfernen Sie die Antennenkabel vorsichtig aus dem Routingführungen am Computersockel. Ziehen Sie die Kabel weg, sodass sie den Computersockel nicht berühren.
- 6. Entfernen Sie die vier Schrauben, mit denen die Bildschirmbaugruppe am Computersockel befestigt ist.
- 7. Schieben Sie die Scharniere aus den Steckpläten am Computersockel.
- 8. Heben Sie die Bildschirmbaugruppe vom Computersockel ab.

![](_page_14_Figure_22.jpeg)

<span id="page-14-3"></span>![](_page_14_Picture_188.jpeg)

### <span id="page-15-0"></span>**Einbauen der Bildschirmbaugruppe**

- 1. Befolgen Sie die Anweisungen unter [Vorbereitung](file:///C:/data/systems/ins1370/ge/sm/before.htm#wp1438061).
- 2. Schieben Sie die Halterungen auf den Bildschirmscharnieren in die Steckplätze im Computersockel.
- 3. Richten Sie die Bildschirmbaugruppe mithilfe der Ausrichtungsmarkierungen auf dem Computersockel am Computersockel aus und setzen Sie die<br>Bildschirmbaugruppe ein. Achten Sie darauf, dass das Bildschirmkabel und die Ante Bildschirms verlaufen.
- 4. Befestigen Sie die vier Schrauben wieder, mit denen die Bildschirmbaugruppe am Computersockel befestigt wird.
- 5. Führen Sie die Antennenkabel der Mini-Card durch die Routing- Fühungen am Computersockel.

![](_page_15_Picture_6.jpeg)

![](_page_15_Picture_204.jpeg)

- 6. Bauen Sie die Tochterplatine wieder ein (siehe [Wieder Anbringen der Tochterplatine\)](file:///C:/data/systems/ins1370/ge/sm/sim.htm#wp1056813)
- 7. Befolgen Sie die Anweisungen von [Schritt 5](file:///C:/data/systems/ins1370/ge/sm/sysboard.htm#wp1055384) bis [Schritt 21](file:///C:/data/systems/ins1370/ge/sm/sysboard.htm#wp1033543) unter [Einsetzen der Systemplatine](file:///C:/data/systems/ins1370/ge/sm/sysboard.htm#wp1050884).
- 8. Tauschen Sie den Akku aus (siehe [Ersetzen des Akkus\)](file:///C:/data/systems/ins1370/ge/sm/battery.htm#wp1185330).

VORSICHT: Befestigen Sie vor dem Einschalten des Computers wieder alle Schrauben und stellen Sie sicher, dass keine verloren gegangenen<br><mark>Schrauben im Innern des Computers zurückbleiben. Andernfalls kann der Computer beschä</mark>

# <span id="page-15-1"></span>**Scharnierabdeckungen des Bildschirms**

### <span id="page-15-2"></span>**Entfernen der Scharnierabdeckungen des Bildschirms**

- **VORSICHT: Die Scharnierabdeckungen des Bildschirm sind sehr empfindlich. Achten Sie darauf, die Scharnierabdeckungen des Bildschirms beim Entfernen nicht zu beschädigen.**
- 1. Befolgen Sie die Anweisungen unter [Vorbereitung](file:///C:/data/systems/ins1370/ge/sm/before.htm#wp1438061).
- 2. Befolgen Sie die Anweisungen von [Schritt 3](file:///C:/data/systems/ins1370/ge/sm/sysboard.htm#wp1051787) bis [Schritt 15](file:///C:/data/systems/ins1370/ge/sm/sysboard.htm#wp1044746) unter [Entfernen der Systemplatine](file:///C:/data/systems/ins1370/ge/sm/sysboard.htm#wp1037428).
- 3. Entfernen Sie die Bildschirmbaugruppe (siehe [Entfernen der Bildschirmbaugruppe\)](#page-14-2).
- 4. Drücken Sie die Scharnierabdeckungen des Bildschirms ein, um sie aus der Bildschirmbaugruppe freizugeben.

<span id="page-16-0"></span>![](_page_16_Picture_0.jpeg)

### <span id="page-16-2"></span>**Einbauen der Scharnierabdeckungen des Bildschirms**

- 1. Befolgen Sie die Anweisungen unter [Vorbereitung](file:///C:/data/systems/ins1370/ge/sm/before.htm#wp1438061).
- 2. Bringen Sie die Scharnierabdeckungen auf den Bildschirmscharnieren an und lassen Sie die Abdeckungen einrasten.
- 3. Bauen Sie die Bildschirmbaugruppe ein (siehe [Einbauen der Bildschirmbaugruppe\)](#page-14-3).
- 4. Befolgen Sie die Anweisungen von [Schritt 5](file:///C:/data/systems/ins1370/ge/sm/sysboard.htm#wp1055384) bis [Schritt 21](file:///C:/data/systems/ins1370/ge/sm/sysboard.htm#wp1033543) unter [Einsetzen der Systemplatine](file:///C:/data/systems/ins1370/ge/sm/sysboard.htm#wp1050884).
- 5. Tauschen Sie den Akku aus (siehe [Ersetzen des Akkus\)](file:///C:/data/systems/ins1370/ge/sm/battery.htm#wp1185330).

VORSICHT: Befestigen Sie vor dem Einschalten des Computers wieder alle Schrauben und stellen Sie sicher, dass keine verloren gegangenen<br><mark>Schrauben im Innern des Computers zurückbleiben. Andernfalls kann der Computer beschä</mark>

# <span id="page-16-1"></span>**Bildschirmblende**

### <span id="page-16-3"></span>**Entfernen der Bildschirmblende**

**VORSICHT: Die Bildschirmblende ist äußerst empfindlich. Seien Sie beim Entfernen der Blende vorsichtig, um Beschädigungen zu vermeiden.**

- 1. Befolgen Sie die Anweisungen unter [Vorbereitung](file:///C:/data/systems/ins1370/ge/sm/before.htm#wp1438061).
- 2. Befolgen Sie die Anweisungen von [Schritt 3](file:///C:/data/systems/ins1370/ge/sm/sysboard.htm#wp1051787) bis [Schritt 15](file:///C:/data/systems/ins1370/ge/sm/sysboard.htm#wp1044746) unter [Entfernen der Systemplatine](file:///C:/data/systems/ins1370/ge/sm/sysboard.htm#wp1037428).
- 3. Entfernen Sie die Bildschirmbaugruppe (siehe [Entfernen der Bildschirmbaugruppe\)](#page-14-2).
- 4. Entfernen Sie die Scharnierabdeckungen des Bildschirms (siehe [Entfernen der Scharnierabdeckungen des Bildschirms](#page-15-2))
- 5. Entfernen Sie die vier Gummipolster, mit denen die Schrauben der Bildschirmblende bedeckt sind.
- 6. Entfernen Sie die vier Schrauben aus der Bildschirmblende.

<span id="page-17-0"></span>![](_page_17_Picture_0.jpeg)

![](_page_17_Picture_126.jpeg)

- 7. Hebeln Sie mit Ihren Fingerspitzen vorsichtig die innere Kante des Bildschirmrahmens auf.
- 8. Entfernen Sie die Bildschirmblende.

![](_page_17_Picture_4.jpeg)

## <span id="page-17-2"></span>**Einbauen der Bildschirmblende**

- 1. Befolgen Sie die Anweisungen unter [Vorbereitung](file:///C:/data/systems/ins1370/ge/sm/before.htm#wp1438061).
- 2. Richten Sie die Bildschirmblende über dem Bildschirm aus und lassen Sie sie vorsichtig einrasten. Achten Sie darauf, dass die Kabel des Bildschirms und die Antennenkabel der Mini-Card durch den Scharnierabschnitt der Blende verlaufen.
- 3. Bringen Sie die Scharnierabdeckungen des Bildschirms wieder an (siehe [Einbauen der Scharnierabdeckungen des Bildschirms\)](#page-16-2).
- 4. Befestigen Sie die vier Schrauben wieder, mit denen die Bildschirmblende an der Bildschirmbaugruppe befestigt wird.
- 5. Bringen Sie die vier Gummipolster wieder an, mit denen die Schrauben der Bildschirmblende bedeckt sind.
- 6. Bauen Sie die Bildschirmbaugruppe ein (siehe [Einbauen der Bildschirmbaugruppe\)](#page-14-3).
- 7. Befolgen Sie die Anweisungen von [Schritt 5](file:///C:/data/systems/ins1370/ge/sm/sysboard.htm#wp1055384) bis [Schritt 21](file:///C:/data/systems/ins1370/ge/sm/sysboard.htm#wp1033543) unter [Einsetzen der Systemplatine](file:///C:/data/systems/ins1370/ge/sm/sysboard.htm#wp1050884).
- 8. Tauschen Sie den Akku aus (siehe [Ersetzen des Akkus\)](file:///C:/data/systems/ins1370/ge/sm/battery.htm#wp1185330).
- VORSICHT: Befestigen Sie vor dem Einschalten des Computers wieder alle Schrauben und stellen Sie sicher, dass keine verloren gegangenen<br><mark>Schrauben im Innern des Computers zurückbleiben. Andernfalls kann der Computer beschä</mark>

# <span id="page-17-1"></span>**Bildschirmscharniere**

### <span id="page-18-2"></span><span id="page-18-0"></span>**Entfernen der Bildschirmscharniere**

- 1. Befolgen Sie die Anweisungen unter [Vorbereitung](file:///C:/data/systems/ins1370/ge/sm/before.htm#wp1438061).
- 2. Befolgen Sie die Anweisungen von [Schritt 3](file:///C:/data/systems/ins1370/ge/sm/sysboard.htm#wp1051787) bis [Schritt 15](file:///C:/data/systems/ins1370/ge/sm/sysboard.htm#wp1044746) unter [Entfernen der Systemplatine](file:///C:/data/systems/ins1370/ge/sm/sysboard.htm#wp1037428).
- 3. Entfernen Sie die Bildschirmbaugruppe (siehe [Entfernen der Bildschirmbaugruppe\)](#page-14-2).
- 4. Entfernen Sie die Scharnierabdeckungen des Bildschirms (siehe [Entfernen der Scharnierabdeckungen des Bildschirms](#page-15-2)).
- 5. Entfernen Sie die Bildschirmblende (siehe [Entfernen der Bildschirmblende](#page-16-3)).
- 6. Entfernen Sie die vier Schrauben mit denen die Bildschirmscharniere an der Bildschirmabdeckung befestigt sind und entfernen Sie die Scharniere.

![](_page_18_Picture_7.jpeg)

![](_page_18_Picture_214.jpeg)

### <span id="page-18-3"></span>**Einbauen der Bildschirmscharniere**

- 1. Befolgen Sie die Anweisungen unter [Vorbereitung](file:///C:/data/systems/ins1370/ge/sm/before.htm#wp1438061).
- 2. Befestigen Sie die vier Schrauben wieder, mit denen die Bildschirmscharniere an der Bildschirmabdeckung befestigt sind.
- 3. Bringen Sie die Bildschirmblende wieder an (siehe [Einbauen der Bildschirmblende\)](#page-17-2).
- 4. Bringen Sie die Scharnierabdeckungen des Bildschirms wieder an (siehe [Einbauen der Scharnierabdeckungen des Bildschirms\)](#page-16-2).
- 5. Bauen Sie die Bildschirmbaugruppe ein (siehe [Einbauen der Bildschirmbaugruppe\)](#page-14-3).
- 6. Befolgen Sie die Anweisungen von [Schritt 5](file:///C:/data/systems/ins1370/ge/sm/sysboard.htm#wp1055384) bis [Schritt 21](file:///C:/data/systems/ins1370/ge/sm/sysboard.htm#wp1033543) unter [Einsetzen der Systemplatine](file:///C:/data/systems/ins1370/ge/sm/sysboard.htm#wp1050884).
- 7. Tauschen Sie den Akku aus (siehe [Ersetzen des Akkus\)](file:///C:/data/systems/ins1370/ge/sm/battery.htm#wp1185330).

VORSICHT: Befestigen Sie vor dem Einschalten des Computers wieder alle Schrauben und stellen Sie sicher, dass keine verloren gegangenen<br><mark>Schrauben im Innern des Computers zurückbleiben. Andernfalls kann der Computer beschä</mark>

## <span id="page-18-1"></span>**Bildschirm**

#### **Entfernen des Bildschirms**

- 1. Befolgen Sie die Anweisungen unter [Vorbereitung](file:///C:/data/systems/ins1370/ge/sm/before.htm#wp1438061).
- 2. Befolgen Sie die Anweisungen von [Schritt 3](file:///C:/data/systems/ins1370/ge/sm/sysboard.htm#wp1051787) bis [Schritt 15](file:///C:/data/systems/ins1370/ge/sm/sysboard.htm#wp1044746) unter [Entfernen der Systemplatine](file:///C:/data/systems/ins1370/ge/sm/sysboard.htm#wp1037428).
- <span id="page-19-0"></span>3. Entfernen Sie die Bildschirmbaugruppe (siehe [Entfernen der Bildschirmbaugruppe\)](#page-14-2).
- 4. Entfernen Sie die Scharnierabdeckungen des Bildschirms (siehe [Entfernen der Scharnierabdeckungen des Bildschirms](#page-15-2))
- 5. Entfernen Sie die Bildschirmblende (siehe [Entfernen der Bildschirmblende](#page-16-3)).
- 6. Entfernen Sie die Bildschirmscharniere (siehe [Entfernen der Bildschirmscharniere](#page-18-2)).
- 7. Entfernen Sie die sechs Schrauben, mit denen der Bildschirm an der Bildschirmabdeckung befestigt ist.
- 8. Schieben Sie den Bildschirm weit genug, um den Zugriff auf das Kamerakabel zu ermöglichen.
- 9. Trennen Sie das Kamerakabel vom Kameramodul.
- 10. Entfernen Sie den Bildschirm aus der Bildschirmabdeckung.

![](_page_19_Figure_8.jpeg)

![](_page_19_Picture_203.jpeg)

## **Einbauen des Bildschirms**

- 1. Befolgen Sie die Anweisungen unter [Vorbereitung](file:///C:/data/systems/ins1370/ge/sm/before.htm#wp1438061).
- 2. Verbinden Sie das Kamerakabel mit dem Anschluss auf der Kameraabdeckung.
- 3. Richten Sie den Bildschirm an der Bildschirmabdeckung mithilfe der Ausrichtungsmarkierungen auf der Bildschirmabdeckung aus.
- 4. Bringen Sie die sechs Schrauben, mit denen der Bildschirm an der Bildschirmabdeckung befestigt ist, wieder an.
- 5. Bringen Sie die Bildschirmscharniere wieder an (siehe [Einbauen der Bildschirmscharniere\)](#page-18-3).
- 6. Bringen Sie die Bildschirmblende wieder an (siehe [Einbauen der Bildschirmblende\)](#page-17-2).
- 7. Bringen Sie die Scharnierabdeckungen des Bildschirms an (siehe [Einbauen der Scharnierabdeckungen des Bildschirms\)](#page-16-2).
- 8. Bauen Sie die Bildschirmbaugruppe ein (siehe [Einbauen der Bildschirmbaugruppe\)](#page-14-3).
- 9. Befolgen Sie die Anweisungen von [Schritt 5](file:///C:/data/systems/ins1370/ge/sm/sysboard.htm#wp1055384) bis [Schritt 21](file:///C:/data/systems/ins1370/ge/sm/sysboard.htm#wp1033543) unter [Einsetzen der Systemplatine](file:///C:/data/systems/ins1370/ge/sm/sysboard.htm#wp1050884).
- 10. Tauschen Sie den Akku aus (siehe [Ersetzen des Akkus\)](file:///C:/data/systems/ins1370/ge/sm/battery.htm#wp1185330).

VORSICHT: Befestigen Sie vor dem Einschalten des Computers wieder alle Schrauben und stellen Sie sicher, dass keine verloren gegangenen<br><mark>Schrauben im Innern des Computers zurückbleiben. Andernfalls kann der Computer beschä</mark>

### <span id="page-20-0"></span> **Prozessorlüfter**

**Dell™ Inspiron™ 1370 Service-Handbuch** 

- [Ausbauen des Prozessorlüfters](#page-20-1)
- [Einbauen des Prozessorlüfters](#page-20-2)
- WARNUNG: Bevor Sie Arbeiten im Inneren des Computers ausführen, lesen Sie zunächst die im Lieferumfang des Computers enthaltenen<br>Sicherheitshinweise. Zusätzliche Informationen zur bestmöglichen Einhaltung der Sicherheitsri **Betriebsbestimmungen unter www.dell.com/regulatory\_compliance.**
- **VORSICHT: Reparaturen am Computer sollten nur von einem zertifizierten Servicetechniker durchgeführt werden. Schäden durch nicht von Dell™ genehmigte Wartungsversuche werden nicht durch die Garantie abgedeckt.**
- **VORSICHT: Um elektrostatische Entladungen zu vermeiden, erden Sie sich mittels eines Erdungsarmbandes oder durch regelmäßiges Berühren einer nicht lackierten Metallfläche.**

**VORSICHT: Um Schäden an der Systemplatine zu vermeiden, entfernen Sie den Hauptakku (siehe [Entfernen der Batterie\)](file:///C:/data/systems/ins1370/ge/sm/battery.htm#wp1185372), bevor Sie am Innern des Computers arbeiten.**

## <span id="page-20-1"></span>**Ausbauen des Prozessorlüfters**

- 1. Befolgen Sie die Anweisungen unter [Vorbereitung](file:///C:/data/systems/ins1370/ge/sm/before.htm#wp1438061).
- 2. Entfernen Sie den Akku (siehe [Entfernen der Batterie\)](file:///C:/data/systems/ins1370/ge/sm/battery.htm#wp1185372).
- 3. Befolgen Sie die Anweisungen von [Schritt 3](file:///C:/data/systems/ins1370/ge/sm/sysboard.htm#wp1051787) bis [Schritt 15](file:///C:/data/systems/ins1370/ge/sm/sysboard.htm#wp1044746) unter [Entfernen der Systemplatine](file:///C:/data/systems/ins1370/ge/sm/sysboard.htm#wp1037428).
- 4. Trennen Sie das Lüfterkabel vom Anschluss auf der Systemplatine.
- 5. Entfernen Sie die Schraube, mit der der Prozessorlüfter an der Systemplatine befestigt wird.
- 6. Notieren Sie sich das Routing des Lüfterkabels und heben Sie den Prozessorlüfter von der Systemplatine.

![](_page_20_Picture_16.jpeg)

![](_page_20_Picture_203.jpeg)

# <span id="page-20-2"></span>**Einbauen des Prozessorlüfters**

- 1. Befolgen Sie die Anweisungen unter [Vorbereitung](file:///C:/data/systems/ins1370/ge/sm/before.htm#wp1438061).
- 2. Bringen Sie das Kabel in der Führung an und bringen Sie den Prozessorlüfter auf der Systemplatine an.
- 3. Befestigen Sie die Schraube wieder, mit der der Prozessorlüfter auf der Systemplatine befestigt wird.
- 4. Schließen Sie das Prozessorlüfterkabel an den Systemplatinenanschluss an.
- 5. Befolgen Sie die Anweisungen von [Schritt 5](file:///C:/data/systems/ins1370/ge/sm/sysboard.htm#wp1055384) bis [Schritt 21](file:///C:/data/systems/ins1370/ge/sm/sysboard.htm#wp1033543) unter [Einsetzen der Systemplatine](file:///C:/data/systems/ins1370/ge/sm/sysboard.htm#wp1050884).
- 6. Setzen Sie den Akku wieder ein (siehe [Ersetzen des Akkus\)](file:///C:/data/systems/ins1370/ge/sm/battery.htm#wp1185330).

VORSICHT: Befestigen Sie vor dem Einschalten des Computers wieder alle Schrauben und stellen Sie sicher, dass keine verloren gegangenen<br><mark>Schrauben im Innern des Computers zurückbleiben. Andernfalls kann der Computer beschä</mark>

#### <span id="page-22-0"></span> **Festplattenlaufwerk Dell™ Inspiron™ 1370 Service-Handbuch**

- **Entfernen des Festplattenlaufwerks**
- **Einbauen des Festplattenlaufwerks**
- WARNUNG: Bevor Sie Arbeiten im Inneren des Computers ausführen, lesen Sie zunächst die im Lieferumfang des Computers enthaltenen<br>Sicherheitshinweise. Zusätzliche Informationen zur bestmöglichen Einhaltung der Sicherheitsri **Betriebsbestimmungen unter www.dell.com/regulatory\_compliance.**
- $\Lambda$ **WARNUNG: Wenn Sie das Festplattenlaufwerk aus dem Computer entfernen und das Laufwerk noch heiß ist, berühren Sie nicht das Metallgehäuse des Laufwerks.**
- VORSICHT: **Reparaturen am Computer sollten nur von einem zertifizierten Servicetechniker durchgeführt werden. Schäden durch nicht von Dell™<br>genehmigte Wartungsversuche werden nicht durch die Garantie abgedeckt.**
- **[VORSICHT: Um Datenverlust zu vermeiden, schalten Sie den Computer vor dem Entfernen des Festplattenlaufwerks aus \(siehe Ausschalten des](file:///C:/data/systems/ins1370/ge/sm/before.htm#wp1435089)  Computers). Entfernen Sie die Festplatte nicht, während der Computer eingeschaltet ist oder sich im Energiesparmodus befindet.**
- **VORSICHT: Um Schäden an der Systemplatine zu vermeiden, entfernen Sie den Hauptakku (siehe [Entfernen der Batterie\)](file:///C:/data/systems/ins1370/ge/sm/battery.htm#wp1185372), bevor Sie am Innern des Computers arbeiten.**
- **VORSICHT: Festplattenlaufwerke sind äußerst empfindlich. Handhaben Sie das Laufwerk mit besonderer Sorgfalt.**

**ANMERKUNG:** Dell übernimmt keine Garantie für Festplatten anderer Hersteller und bietet keine Unterstützung bei Problemen mit Produkten anderer Hersteller.

**ANMERKUNG:** Wenn Sie ein Festplattenlaufwerk installieren, das nicht von Dell stammt, müssen Sie auf diesem Laufwerk ein Betriebssystem, Treiber<br>und Dienstprogramme installieren (siehe *Dell-Technologiehandbuch*).

### <span id="page-22-1"></span>**Entfernen des Festplattenlaufwerks**

- 1. Befolgen Sie die Anweisungen unter [Vorbereitung](file:///C:/data/systems/ins1370/ge/sm/before.htm#wp1438061).
- 2. Entfernen Sie den Akku (siehe [Entfernen der Batterie\)](file:///C:/data/systems/ins1370/ge/sm/battery.htm#wp1185372).
- 3. Entfernen Sie die Tastatur (siehe [Entfernen der Tastatur\)](file:///C:/data/systems/ins1370/ge/sm/keyboard.htm#wp1188497).
- 4. [Drehen Sie den Computer um und entfernen Sie die Mini-Card-](file:///C:/data/systems/ins1370/ge/sm/minicard.htm#wp1181641) Abdeckung (befolgen Sie die Anweisungen von [Schritt 3](file:///C:/data/systems/ins1370/ge/sm/minicard.htm#wp1194733) bis [Schritt 4](file:///C:/data/systems/ins1370/ge/sm/minicard.htm#wp1195545) in Entfernen der Mini-Card(s)).
- 5. Entfernen Sie die Handballenstütze (siehe [Entfernen der Handballenstütze](file:///C:/data/systems/ins1370/ge/sm/palmrest.htm#wp1051070)).
- 6. Ziehen Sie die Zuglasche nach rechts, um die Verbindung zwischen Festplatte und Systemplatinenanschluss zu trennen.

VORSICHT: Wenn sich die Festplatte nicht im Computer befindet, bewahren Sie sie in einer Antistatikverpackung auf (siehe "Schutz gegen<br>elektrostatische Entladung" in den im Lieferumfang Ihres Computers enthaltenen Sicherhe

7. Heben Sie das Festplattenlaufwerk aus dem Computersockel heraus.

![](_page_22_Picture_21.jpeg)

![](_page_22_Picture_199.jpeg)

# <span id="page-23-1"></span><span id="page-23-0"></span>**Einbauen des Festplattenlaufwerks**

- 1. Befolgen Sie die Anweisungen unter [Vorbereitung](file:///C:/data/systems/ins1370/ge/sm/before.htm#wp1438061).
- 2. Nehmen Sie das neue Festplattenlaufwerk aus seiner Verpackung. Heben Sie die Originalverpackung für den Fall auf, dass das Laufwerk gelagert oder eingeschickt werden muss.
- 3. Legen Sie die Festplatte in den Computer und schieben Sie die Festplatte in den Systemplatinenanschluss und und schließen Sie sie an.
- 4. Bauen Sie die Handballenstütze wieder ein (siehe [Einbauen der Handballenstütze](file:///C:/data/systems/ins1370/ge/sm/palmrest.htm#wp1051265)).
- 5. Tauschen Sie die Mini-Card-Abdeckung aus (befolgen Sie Anweisungen von [Schritt 7](file:///C:/data/systems/ins1370/ge/sm/minicard.htm#wp1196866) bis [Schritt 8](file:///C:/data/systems/ins1370/ge/sm/minicard.htm#wp1196872) in [Wieder Anbringen der Mini-Cards](file:///C:/data/systems/ins1370/ge/sm/minicard.htm#wp1181718)).
- 6. Bauen Sie die Tastatur wieder ein (siehe [Wieder Einsetzen der Tastatur\)](file:///C:/data/systems/ins1370/ge/sm/keyboard.htm#wp1196914).
- 7. Tauschen Sie den Akku aus (siehe [Ersetzen des Akkus\)](file:///C:/data/systems/ins1370/ge/sm/battery.htm#wp1185330).
- VORSICHT: Befestigen Sie vor dem Einschalten des Computers wieder alle Schrauben und stellen Sie sicher, dass keine verloren gegangenen<br><mark>Schrauben im Innern des Computers zurückbleiben. Andernfalls kann der Computer beschä</mark>
- 8. Installieren Sie nach Bedarf das Betriebssystem für den Computer. Informationen zum Wiederherstellen des Betriebssystems finden Sie im *Setup- Handbuch*.
- 9. Installieren Sie nach Bedarf die Treiber und Dienstprogramme für den Computer. Weitere Informationen finden Sie im *Dell-Technologiehandbuch*.

### <span id="page-24-0"></span> **Tastatur**

**Dell™ Inspiron™ 1370 Service-Handbuch** 

- **C**Entfernen der Tastatur
- **O** Wieder Einsetzen der Ta
- WARNUNG: Bevor Sie Arbeiten im Inneren des Computers ausführen, lesen Sie zunächst die im Lieferumfang des Computers enthaltenen<br>Sicherheitshinweise. Zusätzliche Informationen zur bestmöglichen Einhaltung der Sicherheitsri **Betriebsbestimmungen unter www.dell.com/regulatory\_compliance.**
- **VORSICHT: Reparaturen am Computer sollten nur von einem zertifizierten Servicetechniker durchgeführt werden. Schäden durch nicht von Dell™ genehmigte Wartungsversuche werden nicht durch die Garantie abgedeckt.**
- **VORSICHT: Um elektrostatische Entladungen zu vermeiden, erden Sie sich mittels eines Erdungsarmbandes oder durch regelmäßiges Berühren einer nicht lackierten Metallfläche.**
- **VORSICHT: Um Schäden an der Systemplatine zu vermeiden, entfernen Sie den Hauptakku (siehe [Entfernen der Batterie\)](file:///C:/data/systems/ins1370/ge/sm/battery.htm#wp1185372), bevor Sie am Innern des Computers arbeiten.**

## <span id="page-24-1"></span>**Entfernen der Tastatur**

- 1. Befolgen Sie die Anweisungen unter [Vorbereitung](file:///C:/data/systems/ins1370/ge/sm/before.htm#wp1438061).
- 2. Entfernen Sie den Akku (siehe [Entfernen der Batterie\)](file:///C:/data/systems/ins1370/ge/sm/battery.htm#wp1185372).
- 3. Entfernen Sie die zwei Schrauben, mit denen die Tastatur am Computersockel befestigt ist.

![](_page_24_Picture_13.jpeg)

- 4. Drehen Sie den Computer mit der Oberseite nach oben und öffnen Sie den Bildschirm so weit, wie es geht.
- **VORSICHT: Die Tasten der Tastatur sind äußerst empfindlich, lösen sich leicht und das Ersetzen kann sehr zeitaufwändig sein. Entfernen Sie die Tastatur vorsichtig und gehen Sie sorgsam mit ihr um.**

**VORSICHT: Gehen Sie beim Entfernen und beim Umgang mit der Tastatur vorsichtig vor. Andernfalls kann der Bildschirm zerkratzt werden.**

- 5. Verwenden Sie einen kleinen Flachschraubenzieher, um die Entriegelungszunge auf der Handballenstütze einzudrücken.
- 6. Heben Sie die Tastatur vorsichtig an und schieben Sie die Tastaturzungen aus den Steckplätzen am Computer. Drehen Sie die Tastatur herum und platzieren Sie Sie über der Handballenstütze.
- 7. Heben Sie die Steckerzunge an und trennen Sie das Tastaturkabel vom Systemplatinenanschluss.
- 8. Heben Sie die Tastatur von der Handballenstütze.

<span id="page-25-0"></span>![](_page_25_Picture_0.jpeg)

![](_page_25_Picture_92.jpeg)

## <span id="page-25-1"></span>**Wieder Einsetzen der Tastatur**

- 1. Befolgen Sie die Anweisungen unter [Vorbereitung](file:///C:/data/systems/ins1370/ge/sm/before.htm#wp1438061).
- 2. Schieben Sie das Tastaturkabel in den Anschluss auf der Systemplatine. Drücken Sie auf den Anschlussriegel, um das Tastaturkabel am Systemplatinenanschluss zu befestigen.
- 3. Richten Sie die Halterungen auf der Tastatur an den Steckplätzen der Handballenstütze aus, und lassen Sie die Tastatur einrasten.
- 4. Drücken Sie vorsichtig die Rückseite der Tastatur ein, um sie unter den Halterungen der Handballenstütze zu befestigen.
- 5. Drehen Sie den Computer mit der Unterseite nach oben und bringen Sie die beiden Schrauben wieder an, mit denen die Tastatur am Computersockel befestigt ist.
- 6. Tauschen Sie den Akku aus (siehe [Ersetzen des Akkus\)](file:///C:/data/systems/ins1370/ge/sm/battery.htm#wp1185330).
- VORSICHT: Befestigen Sie vor dem Einschalten des Computers wieder alle Schrauben und stellen Sie sicher, dass keine verloren gegangenen<br><mark>Schrauben im Innern des Computers zurückbleiben. Andernfalls kann der Computer beschä</mark>

### <span id="page-26-0"></span> **Akkuverriegelungsvorrichtungen Dell™ Inspiron™ 1370 Service-Handbuch**

- [Entfernen der Akkuentriegelungsriegels Anordnung](#page-26-1)
- **Einbauen der Akkufreigabevorrichtung**
- **Entfernen des Akkuverriegelungsriegels Anordnung**
- **Einbauen der Akkufreigabevorrichtung**
- WARNUNG: Bevor Sie Arbeiten im Inneren des Computers ausführen, lesen Sie zunächst die im Lieferumfang des Computers enthaltenen<br>Sicherheitshinweise. Zusätzliche Informationen zur bestmöglichen Einhaltung der Sicherheitsri
- VORSICHT: **Reparaturen am Computer sollten nur von einem zertifizierten Servicetechniker durchgeführt werden. Schäden durch nicht von Dell™<br>genehmigte Wartungsversuche werden nicht durch die Garantie abgedeckt.**
- VORSICHT: Um elektrostatische Entladungen zu vermeiden, erden Sie sich mittels eines Erdungsarmbandes oder durch regelmäßiges Berühren<br>einer nicht lackierten metallenen Oberfläche (beispielsweise eines Anschlusses auf der
- **VORSICHT: Um Schäden an der Systemplatine zu vermeiden, entfernen Sie den Hauptakku (siehe [Entfernen der Batterie\)](file:///C:/data/systems/ins1370/ge/sm/battery.htm#wp1185372), bevor Sie am Innern des Computers arbeiten.**

## <span id="page-26-1"></span>**Entfernen der Akkuentriegelungsriegels Anordnung**

- 1. Befolgen Sie die Anweisungen unter [Vorbereitung](file:///C:/data/systems/ins1370/ge/sm/before.htm#wp1438061).
- 2. Entfernen Sie den Akku (siehe [Entfernen der Batterie\)](file:///C:/data/systems/ins1370/ge/sm/battery.htm#wp1185372).
- 3. Befolgen Sie die Anweisungen von [Schritt 3](file:///C:/data/systems/ins1370/ge/sm/sysboard.htm#wp1051787) bis [Schritt 15](file:///C:/data/systems/ins1370/ge/sm/sysboard.htm#wp1044746) unter [Entfernen der Systemplatine](file:///C:/data/systems/ins1370/ge/sm/sysboard.htm#wp1037428).
- 4. Entfernen Sie die Bildschirmbaugruppe (siehe [Entfernen der Bildschirmbaugruppe\)](file:///C:/data/systems/ins1370/ge/sm/display.htm#wp1214210).
- 5. Entfernen Sie die Schraube, mit der der Akkuentriegelungsriegel an der Anordung des Akkufreigabevorrichtung befestigt ist.
- 6. Entfernen Sie die Akkuentriegelungfeder von der Akkufreigabevorrichtung und dem Computersockel.

![](_page_26_Picture_18.jpeg)

![](_page_26_Picture_183.jpeg)

### <span id="page-26-2"></span>**Einbauen der Akkufreigabevorrichtung**

- 1. Befolgen Sie die Anweisungen unter [Vorbereitung](file:///C:/data/systems/ins1370/ge/sm/before.htm#wp1438061).
- 2. Haken Sie die Akkuentriegelungsfeder an der Akkufreigabevorrichtung und anschließend am Computersockel ein.
- 3. Halten Sie den Akkuentriegelungsriegel fest und ersetzen Sie die Schraube, mit der die Akkuentriegelungsfeder an der Akkufreigabevorrichtung befestigt ist.
- 4. Bauen Sie die Bildschirmbaugruppe ein (siehe [Einbauen der Bildschirmbaugruppe\)](file:///C:/data/systems/ins1370/ge/sm/display.htm#wp1203403).
- 5. Befolgen Sie die Anweisungen von [Schritt 5](file:///C:/data/systems/ins1370/ge/sm/sysboard.htm#wp1055384) bis [Schritt 21](file:///C:/data/systems/ins1370/ge/sm/sysboard.htm#wp1033543) unter [Einsetzen der Systemplatine](file:///C:/data/systems/ins1370/ge/sm/sysboard.htm#wp1050884).
- 6. Setzen Sie den Akku wieder ein (siehe [Ersetzen des Akkus\)](file:///C:/data/systems/ins1370/ge/sm/battery.htm#wp1185330).

VORSICHT: Befestigen Sie vor dem Einschalten des Computers wieder alle Schrauben und stellen Sie sicher, dass keine verloren gegangenen<br><mark>Schrauben im Innern des Computers zurückbleiben. Andernfalls kann der Computer beschä</mark>

## <span id="page-27-0"></span>**Entfernen des Akkuverriegelungsriegels Anordnung**

- 1. Befolgen Sie die Anweisungen unter [Vorbereitung](file:///C:/data/systems/ins1370/ge/sm/before.htm#wp1438061).
- 2. Entfernen Sie den Akku (siehe [Entfernen der Batterie\)](file:///C:/data/systems/ins1370/ge/sm/battery.htm#wp1185372).
- 3. Befolgen Sie die Anweisungen von [Schritt 3](file:///C:/data/systems/ins1370/ge/sm/sysboard.htm#wp1051787) bis [Schritt 15](file:///C:/data/systems/ins1370/ge/sm/sysboard.htm#wp1044746) unter [Entfernen der Systemplatine](file:///C:/data/systems/ins1370/ge/sm/sysboard.htm#wp1037428).
- 4. Entfernen Sie die Bildschirmbaugruppe (siehe [Entfernen der Bildschirmbaugruppe\)](file:///C:/data/systems/ins1370/ge/sm/display.htm#wp1214210).
- 5. Entfernen Sie die Schraube, mit der Akkuverriegelungsriegel an der Akkufreigabevorrichtung befestigt ist.
- 6. Heben Sie den Akkuverriegelungsriegel vom Computersockel.

![](_page_27_Picture_12.jpeg)

![](_page_27_Picture_213.jpeg)

# <span id="page-27-1"></span>**Einbauen der Akkufreigabevorrichtung**

- 1. Befolgen Sie die Anweisungen unter [Vorbereitung](file:///C:/data/systems/ins1370/ge/sm/before.htm#wp1438061).
- 2. Halten Sie den Akkuverriegelungsriegel fest und ersetzen Sie die Schraube, mit der der Akkuverriegelungsriegel an der Akkufreigabevorrichtung befestigt ist.
- 3. Bauen Sie die Bildschirmbaugruppe ein (siehe [Einbauen der Bildschirmbaugruppe\)](file:///C:/data/systems/ins1370/ge/sm/display.htm#wp1203403).
- 4. Befolgen Sie die Anweisungen von [Schritt 5](file:///C:/data/systems/ins1370/ge/sm/sysboard.htm#wp1055384) bis [Schritt 21](file:///C:/data/systems/ins1370/ge/sm/sysboard.htm#wp1033543) unter [Einsetzen der Systemplatine](file:///C:/data/systems/ins1370/ge/sm/sysboard.htm#wp1050884).
- 5. Tauschen Sie den Akku aus (siehe [Ersetzen des Akkus\)](file:///C:/data/systems/ins1370/ge/sm/battery.htm#wp1185330).
- VORSICHT: Befestigen Sie vor dem Einschalten des Computers wieder alle Schrauben und stellen Sie sicher, dass keine verloren gegangenen<br><mark>Schrauben im Innern des Computers zurückbleiben. Andernfalls kann der Computer beschä</mark>

#### <span id="page-28-0"></span> **Speichermodule Dell™ Inspiron™ 1370 Service-Handbuch**

- **Entfernen von Speichermodulen**
- **Einbauen von Speichermodulen**
- $\mathbb{A}$ WARNUNG: Bevor Sie Arbeiten im Inneren des Computers ausführen, lesen Sie zunächst die im Lieferumfang des Computers enthaltenen<br>Sicherheitshinweise. Zusätzliche Informationen zur bestmöglichen Einhaltung der Sicherheitsri **Betriebsbestimmungen unter www.dell.com/regulatory\_compliance.**
- **VORSICHT: Reparaturen am Computer sollten nur von einem zertifizierten Servicetechniker durchgeführt werden. Schäden durch nicht von Dell™ genehmigte Wartungsversuche werden nicht durch die Garantie abgedeckt.**
- VORSICHT: Um elektrostatische Entladungen zu vermeiden, erden Sie sich mittels eines Erdungsarmbandes oder durch regelmäßiges Berühren<br>einer nicht lackierten metallenen Oberfläche (beispielsweise eines Anschlusses auf der
- **VORSICHT: Um Schäden an der Systemplatine zu vermeiden, entfernen Sie den Hauptakku (siehe [Entfernen der Batterie\)](file:///C:/data/systems/ins1370/ge/sm/battery.htm#wp1185372), bevor Sie am Innern des Computers arbeiten.**

Der Systemspeicher lässt sich durch die Installation von Speichermodulen auf der Systemplatine vergrößern. Informationen zu dem von Ihrem Computer<br>unterstützten Speicher finden Sie unter "Grundlegende technische Daten" in **support.dell.com/manuals**.

**ANMERKUNG:** Von Dell™ erworbene Speichermodule sind in die Garantie eingeschlossen.

Ihr Computer ist mit zwei für den Benutzer von der Unterseite her zugänglichen SODIMM-Steckplätzen ausgestattet.

# <span id="page-28-1"></span>**Entfernen von Speichermodulen**

- 1. Befolgen Sie die Anweisungen unter [Vorbereitung](file:///C:/data/systems/ins1370/ge/sm/before.htm#wp1438061).
- 2. Entfernen Sie den Akku (siehe [Entfernen der Batterie\)](file:///C:/data/systems/ins1370/ge/sm/battery.htm#wp1185372).
- 3. Entfernen Sie die Schraube, die die Modulabdeckung am Computerboden hält.
- 4. Verwenden Sie einen Kunststoffstift, um die Speichermodulabdeckung schräg abzuheben und die Halterungen aus dem Computersockel zu heben.

![](_page_28_Picture_17.jpeg)

![](_page_28_Picture_176.jpeg)

- **VORSICHT: Drücken Sie die Klammern, die das Speichermodul sichern, nicht mit einem Werkzeug auseinander, um eine Beschädigung des Speichermodulsteckplatzes zu vermeiden.**
- 5. Drücken Sie die Sicherungsklammern auf beiden Seiten des Speichermodulsteckplatzes vorsichtig mit den Fingerspitzen auseinander, bis das Modul herausspringt.
- 6. Entfernen Sie das Speichermodul aus dem Speichermodulsteckplatz.

<span id="page-29-1"></span>![](_page_29_Picture_0.jpeg)

![](_page_29_Picture_136.jpeg)

## <span id="page-29-0"></span>**Einbauen von Speichermodulen**

- VORSICHT: **Wenn in zwei Steckplätzen Speichermodule installiert werden sollen, muss zuerst ein Speichermodul im Steckplatz mit der<br>Bezeichnung "DIMM A" und danach das zweite Modul im Steckplatz mit der Bezeichnung "DIMM B"**
- 1. Befolgen Sie die Anweisungen unter [Vorbereitung](file:///C:/data/systems/ins1370/ge/sm/before.htm#wp1438061).
- 2. Richten Sie die Kerbe auf der Unterseite des Moduls an der Klammer im Speichermodulsteckplatz aus.
- 3. Schieben Sie das Speichermodul in einem Winkel von 45 Grad fest in den Anschluss und drücken Sie es nach unten, bis es mit einem Klicken einrastet. Wenn kein Klicken zu vernehmen ist, entfernen Sie das Modul und installieren Sie es erneut.
- **ANMERKUNG:** Falls das Speichermodul nicht korrekt installiert wurde, startet der Computer unter Umständen nicht ordnungsgemäß.

![](_page_29_Picture_8.jpeg)

![](_page_29_Picture_137.jpeg)

- 4. Richten Sie die Halterungen auf der Modulabdeckung an den Steckplätzen am Computersockel aus und lassen Sie die Abdeckung vorsichtig einrasten.
- 5. Bringen Sie die Schraube, die die Modulabdeckung am Computerboden hält, wieder an.
- 6. Tauschen Sie den Akku aus (siehe [Ersetzen des Akkus\)](file:///C:/data/systems/ins1370/ge/sm/battery.htm#wp1185330). Verbinden Sie den Netzadapter mit Ihrem Computer und einer elektrischen Steckdose.
- 7. Den Computer einschalten.

Beim Neustart des Computers wird das Speichermodul erkannt und die Systemkonfigurationsdaten werden automatisch aktualisiert.

So stellen Sie fest, wie viel Speicher in dem Computer installiert ist:

Klicken Sie auf **Start** ® **Systemsteuerung**® **System und Sicherheit**® **System**.

VORSICHT: Befestigen Sie vor dem Einschalten des Computers wieder alle Schrauben und stellen Sie sicher, dass keine verloren gegangenen<br><mark>Schrauben im Innern des Computers zurückbleiben. Andernfalls kann der Computer beschä</mark>

#### <span id="page-30-0"></span> **Wireless Mini-Cards Dell™ Inspiron™ 1370 Service-Handbuch**

- **C** Entfernen der Mini-Card(s)
- Wieder Anbringen der Mini-Ca
- $\Lambda$ WARNUNG: Bevor Sie Arbeiten im Inneren des Computers ausführen, lesen Sie zunächst die im Lieferumfang des Computers enthaltenen<br>Sicherheitshinweise. Zusätzliche Informationen zur bestmöglichen Einhaltung der Sicherheitsri **Betriebsbestimmungen unter www.dell.com/regulatory\_compliance.**
- **VORSICHT: Reparaturen am Computer sollten nur von einem zertifizierten Servicetechniker durchgeführt werden. Schäden durch nicht von Dell™ genehmigte Wartungsversuche werden nicht durch die Garantie abgedeckt.**
- **VORSICHT: Um elektrostatische Entladungen zu vermeiden, erden Sie sich mittels eines Erdungsarmbandes oder durch regelmäßiges Berühren einer nicht lackierten Metallfläche.**
- **VORSICHT: Um Schäden an der Systemplatine zu vermeiden, entfernen Sie den Hauptakku (siehe [Entfernen der Batterie\)](file:///C:/data/systems/ins1370/ge/sm/battery.htm#wp1185372), bevor Sie am Innern des Computers arbeiten.**
- VORSICHT: Wenn sich die Mini-Card nicht im Computer befindet, bewahren Sie sie in einer Antistatikverpackung auf (siehe "Schutz gegen<br>elektrostatische Entladung" in den im Lieferumfang Ihres Computers enthaltenen Sicherhei

**ANMERKUNG:** Dell übernimmt keine Garantie für Mini-Cards anderer Hersteller und bietet keine Unterstützung bei Problemen mit Mini-Cards anderer **Herstelle** 

**ANMERKUNG:** Je nach Konfiguration des Computers beim Kauf ist in dem Mini-Card-Steckplatz möglicherweise keine Mini-Card installiert.

Wenn Sie zusammen mit Ihrem Computer eine Wireless-Mini-Card bestellt haben, ist die Karte bei der Lieferung bereits installiert.

Der Computer unterstützt zwei Steckplätze für Mini-Cards:

- l Ein vollständiger Mini-Card-Steckplatz Wireless Wide Area Network (WWAN)
- l Ein halber Mini-Card-Steckplatz für WLAN (Wireless Local Area Network)

# <span id="page-30-1"></span>**Entfernen der Mini-Card(s)**

**ANMERKUNG:** Wenn der Computer sowohl eine WWAN- als auch eine WLAN-Karte umfasst, entfernen Sie die WWAN-Karte, bevor Sie die WLAN-Karte entfernen.

- 1. Befolgen Sie die Anweisungen unter [Vorbereitung](file:///C:/data/systems/ins1370/ge/sm/before.htm#wp1438061).
- 2. Entfernen Sie den Akku (siehe [Entfernen der Batterie\)](file:///C:/data/systems/ins1370/ge/sm/battery.htm#wp1185372).
- 3. Entfernen Sie die Schraube, mit der die MinCard-Abdeckung am Computersockel befestigt ist.
- 4. Heben Sie die Mini-Card-Abdeckung in einem Winkel an und schieben Sie die Halterung aus dem Computersockel.

![](_page_30_Picture_22.jpeg)

![](_page_30_Picture_188.jpeg)

- <span id="page-31-0"></span>5. Ziehen Sie alle Antennenkabel von der Mini-Card ab.
- 6. Entfernen Sie die Schraube, mit der die Mini-Card an der Systemplatine befestigt ist.
- 7. Heben Sie die Mini-Card aus dem Systemplatinenanschluss.

![](_page_31_Picture_3.jpeg)

![](_page_31_Picture_164.jpeg)

### <span id="page-31-1"></span>**Wieder Anbringen der Mini-Cards**

**ANMERKUNG:** Wenn der Computer sowohl eine WWAN- als auch eine WLAN-Karte umfasst, eersetzen Sie die WLAN-Karte, bevor Sie die WWAN-Karte<br>entfernen.

- 1. Befolgen Sie die Anweisungen unter [Vorbereitung](file:///C:/data/systems/ins1370/ge/sm/before.htm#wp1438061).
- 2. Entnehmen Sie die neue Mini-Card aus ihrer Verpackung.
- **VORSICHT: Schieben Sie die Mini-Card mit gleichmäßiger Kraft an ihren Platz. Wird zu viel Kraft angewendet, kann der Anschluss beschädigt werden.**
- VORSICHT: Die Anschlüsse sind kodiert, um ein falsches Anschließen zu vermeiden. Wenn Sie beim Einstecken auf Widerstand stoßen, prüfen Sie<br>die Anschlüsse auf der Karte und auf der Systemplatine und richten Sie die Karte n
- **VORSICHT: Um eine Beschädigung der Mini-Card zu vermeiden, sollten Sie nie Kabel unter der Karte durchführen.**
- 3. Achten Sie darauf, dass das Etikett nach oben weist und schieben Sie sie in einem Winkel von 45 Grad in den entsprechenden Systemplatinenanschluss.
- 4. Drücken Sie das andere Ende der Mini-Card nach unten in den Steckplatz der Systemplatine und bringen Sie die Schraube, die die Mini-Card am Systemplatinensteckplatz befestigt, wieder an.
- 5. Schließen Sie die entsprechenden Antennenkabel an die Mini-Card an. Die folgende Tabelle enthält die Farbcodierung des Antennenkabels für alle von Ihrem Computer unterstützten Mini-Cards.

![](_page_31_Picture_165.jpeg)

6. Sichern Sie nicht genutzte Antennenkabel unter der Schutzhülle aus Kunststoff.

7. Richten Sie die Halterungen auf der Mini-Card-Abdeckung an dem Steckplatz am Computersockel aus und lassen Sie die Abdeckung vorsichtig einrasten.

8. Bringen Sie die Schraube, die die Mini-Card-Abdeckung am Computerboden hält, wieder an.

9. Tauschen Sie den Akku aus (siehe [Ersetzen des Akkus\)](file:///C:/data/systems/ins1370/ge/sm/battery.htm#wp1185330).

VORSICHT: Befestigen Sie vor dem Einschalten des Computers wieder alle Schrauben und stellen Sie sicher, dass keine verloren gegangenen<br><mark>Schrauben im Innern des Computers zurückbleiben. Andernfalls kann der Computer beschä</mark>

10. Installieren Sie die erforderlichen Treiber und Dienstprogramme für den Computer. Weitere Informationen finden Sie im *Dell-Technologiehandbuch*.

ANMERKUNG: Wenn Sie eine Kommunikationskarte eines Fremdherstellers installieren, müssen Sie auch die entsprechenden Treiber und<br>Dienstprogramme installieren. Weitere allgemeine Informationen über Treiber finden Sie im *De* 

### <span id="page-33-0"></span> **Optisches Laufwerk Dell™ Inspiron™ 1370 Service-Handbuch**

- [Entfernen des optischen Laufwerks](#page-33-1)
- [Einsetzen des optischen Laufwerks](#page-33-2)
- $\mathbb{A}$ WARNUNG: Bevor Sie Arbeiten im Inneren des Computers ausführen, lesen Sie zunächst die im Lieferumfang des Computers enthaltenen<br>Sicherheitshinweise. Zusätzliche Informationen zur bestmöglichen Einhaltung der Sicherheitsri **Betriebsbestimmungen unter www.dell.com/regulatory\_compliance.**
- **VORSICHT: Reparaturen am Computer sollten nur von einem zertifizierten Servicetechniker durchgeführt werden. Schäden durch nicht von Dell™ genehmigte Wartungsversuche werden nicht durch die Garantie abgedeckt.**
- VORSICHT: Um elektrostatische Entladungen zu vermeiden, erden Sie sich mittels eines Erdungsarmbandes oder durch regelmäßiges Berühren<br>einer nicht lackierten Metallfläche am Computer (beispielsweise an der Geräterückseite)

**VORSICHT: Um Schäden an der Systemplatine zu vermeiden, entfernen Sie den Hauptakku (siehe [Entfernen der Batterie\)](file:///C:/data/systems/ins1370/ge/sm/battery.htm#wp1185372), bevor Sie am Innern des Computers arbeiten.**

# <span id="page-33-1"></span>**Entfernen des optischen Laufwerks**

- 1. Befolgen Sie die Anweisungen unter [Vorbereitung](file:///C:/data/systems/ins1370/ge/sm/before.htm#wp1438061).
- 2. Entfernen Sie den Akku (siehe [Entfernen der Batterie\)](file:///C:/data/systems/ins1370/ge/sm/battery.htm#wp1185372).
- 3. Verwenden Sie einen Kunststoffstift, um vorsichtig das Gummipolster auf der Schraube abzuheben, mit dem das optische Laufwerk am Computersockel angebracht ist.
- 4. Entfernen Sie die Schraube, die das optische Laufwerk am Computerboden hält.
- 5. Führen Sie einen Kunststoffstift in den Steckplatz am Computer ein und drücken Sie das Metallabdeckblech auf dem optischen Laufwerk heraus.
- 6. Schieben Sie das optische Laufwerk aus seinem Schacht heraus.

![](_page_33_Figure_15.jpeg)

![](_page_33_Picture_168.jpeg)

## <span id="page-33-2"></span>**Einsetzen des optischen Laufwerks**

- 1. Befolgen Sie die Anweisungen unter [Vorbereitung](file:///C:/data/systems/ins1370/ge/sm/before.htm#wp1438061).
- 2. Schieben Sie die optische Festplatte vollständig in den Schacht ein.
- 3. Befestigen Sie die Schraube wieder, mit der das optische Laufwerk am Computerboden befestigt wird.
- 4. Bringen Sie das Gummipolster wieder an, mit dem die Schraube bedeckt ist.

5. Tauschen Sie den Akku aus (siehe [Ersetzen des Akkus\)](file:///C:/data/systems/ins1370/ge/sm/battery.htm#wp1185330).

VORSICHT: Befestigen Sie vor dem Einschalten des Computers wieder alle Schrauben und stellen Sie sicher, dass keine verloren gegangenen<br><mark>Schrauben im Innern des Computers zurückbleiben. Andernfalls kann der Computer beschä</mark>

# <span id="page-35-0"></span> **Handballenstütze**

**Dell™ Inspiron™ 1370 Service-Handbuch** 

- [Entfernen der Handballenstütze](#page-35-1)
- [Einbauen der Handballenstütze](#page-36-1)
- $\triangle$ WARNUNG: Bevor Sie Arbeiten im Inneren des Computers ausführen, lesen Sie zunächst die im Lieferumfang des Computers enthaltenen<br>Sicherheitshinweise. Zusätzliche Informationen zur bestmöglichen Einhaltung der Sicherheitsri **Betriebsbestimmungen unter www.dell.com/regulatory\_compliance.**
- **VORSICHT: Um elektrostatische Entladungen zu vermeiden, erden Sie sich mittels eines Erdungsarmbandes oder durch regelmäßiges Berühren einer nicht lackierten Metallfläche.**
- VORSICHT: **Reparaturen am Computer sollten nur von einem zertifizierten Servicetechniker durchgeführt werden. Schäden durch nicht von Dell™<br>genehmigte Wartungsversuche werden nicht durch die Garantie abgedeckt.**

**VORSICHT: Um Schäden an der Systemplatine zu vermeiden, entfernen Sie den Hauptakku (siehe [Entfernen der Batterie\)](file:///C:/data/systems/ins1370/ge/sm/battery.htm#wp1185372), bevor Sie am Innern des Computers arbeiten.**

## <span id="page-35-1"></span>**Entfernen der Handballenstütze**

- 1. Befolgen Sie die Anweisungen unter [Vorbereitung](file:///C:/data/systems/ins1370/ge/sm/before.htm#wp1438061).
- 2. Entfernen Sie den Akku (siehe [Entfernen der Batterie\)](file:///C:/data/systems/ins1370/ge/sm/battery.htm#wp1185372).
- 3. Entfernen Sie die Tastatur (siehe [Entfernen der Tastatur\)](file:///C:/data/systems/ins1370/ge/sm/keyboard.htm#wp1188497).
- 4. [Drehen Sie den Computer um und entfernen Sie die Mini-Card-](file:///C:/data/systems/ins1370/ge/sm/minicard.htm#wp1181641) Abdeckung (befolgen Sie die Anweisungen von [Schritt 3](file:///C:/data/systems/ins1370/ge/sm/minicard.htm#wp1194733) bis [Schritt 4](file:///C:/data/systems/ins1370/ge/sm/minicard.htm#wp1195545) in Entfernen der Mini-Card(s)).
- 5. Entfernen Sie die vierzehn Schrauben, mit denen die Halterung der Handballenstütze am Computersockel befestigt ist.

![](_page_35_Picture_15.jpeg)

- 6. Drehen Sie den Computer mit der Oberseite nach oben und öffnen Sie den Bildschirm so weit, wie es geht.
- 7. Entfernen Sie die vier Schrauben, mit denen die Halterung der Handballenstütze am Computersockel befestigt ist.

<span id="page-36-0"></span>![](_page_36_Picture_0.jpeg)

8. Heben Sie die Verbindungslasche an und heben Sie die Zuglasche an, um das Touchpadkabel vom Systemplatinenanschluss zu trennen.

#### **VORSICHT: Trennen Sie die Handballenstütze vorsichtig vom Computersockel, um Beschädigungen an der Handballenstütze zu verhindern.**

- 9. Beginnen Sie mit der rechten Seite der Handballenstütze. Ziehen Sie sie vorsichtig nach oben, um die Halterungen an der Handballenstütze vom Computersockel zu lösen.
- 10. Nehmen Sie die Handballenstütze vom Computersockel ab.

![](_page_36_Picture_5.jpeg)

![](_page_36_Picture_106.jpeg)

# <span id="page-36-1"></span>**Einbauen der Handballenstütze**

- 1. Befolgen Sie die Anweisungen unter [Vorbereitung](file:///C:/data/systems/ins1370/ge/sm/before.htm#wp1438061).
- 2. Richten Sie die Handballenstütze auf den Computersockel aus und lassen Sie sie vorsichtig einrasten.
- 3. Schieben Sie das Touchpadkabel in den Systemplatinenanschluss. Drücken Sie die Verbindungslasche nach unten, um das Kabel zu befestigen.
- 4. Befestigen Sie wieder die vier Schrauben, mit denen die Halterung der Handballenstütze am Computersockel gesichert ist.
- 5. Drehen Sie den Computer um und bringen Sie die vierzehn Schrauben, mit denen die Handballenstütze am Computersockel befestigt ist, wieder an.
- 6. Bringen Sie die Mini-Card-Abdeckung wieder an (befolgen Sie die Anweisungen von [Schritt 7](file:///C:/data/systems/ins1370/ge/sm/minicard.htm#wp1196866) bis [Schritt 8](file:///C:/data/systems/ins1370/ge/sm/minicard.htm#wp1196872) in [Wieder Anbringen der Mini-Cards](file:///C:/data/systems/ins1370/ge/sm/minicard.htm#wp1181718)).
- 7. Bauen Sie die Tastatur wieder ein (siehe [Wieder Einsetzen der Tastatur\)](file:///C:/data/systems/ins1370/ge/sm/keyboard.htm#wp1196914).
- 8. Tauschen Sie den Akku aus (siehe [Ersetzen des Akkus\)](file:///C:/data/systems/ins1370/ge/sm/battery.htm#wp1185330).

VORSICHT: Befestigen Sie vor dem Einschalten des Computers wieder alle Schrauben und stellen Sie sicher, dass keine verloren gegangenen<br><mark>Schrauben im Innern des Computers zurückbleiben. Andernfalls kann der Computer beschä</mark>

# <span id="page-38-0"></span> **Netzteilplatine**

**Dell™ Inspiron™ 1370 Service-Handbuch** 

- **Entfernen der Netzteilplatine**
- **Einbauen der Netzteilplatine**
- WARNUNG: Bevor Sie Arbeiten im Inneren des Computers ausführen, lesen Sie zunächst die im Lieferumfang des Computers enthaltenen<br>Sicherheitshinweise. Zusätzliche Informationen zur bestmöglichen Einhaltung der Sicherheitsri **Betriebsbestimmungen unter www.dell.com/regulatory\_compliance.**
- **VORSICHT: Reparaturen am Computer sollten nur von einem zertifizierten Servicetechniker durchgeführt werden. Schäden durch nicht von Dell™ genehmigte Wartungsversuche werden nicht durch die Garantie abgedeckt.**
- **VORSICHT: Um elektrostatische Entladungen zu vermeiden, erden Sie sich mittels eines Erdungsarmbandes oder durch regelmäßiges Berühren einer nicht lackierten Metallfläche.**

**VORSICHT: Um Schäden an der Systemplatine zu vermeiden, entfernen Sie den Hauptakku (siehe [Entfernen der Batterie\)](file:///C:/data/systems/ins1370/ge/sm/battery.htm#wp1185372), bevor Sie am Innern des Computers arbeiten.**

# <span id="page-38-1"></span>**Entfernen der Netzteilplatine**

- 1. Befolgen Sie die Anweisungen unter [Vorbereitung](file:///C:/data/systems/ins1370/ge/sm/before.htm#wp1438061).
- 2. Entfernen Sie den Akku (siehe [Entfernen der Batterie\)](file:///C:/data/systems/ins1370/ge/sm/battery.htm#wp1185372).
- 3. Befolgen Sie die Anweisungen von [Schritt 3](file:///C:/data/systems/ins1370/ge/sm/sysboard.htm#wp1051787) bis [Schritt 15](file:///C:/data/systems/ins1370/ge/sm/sysboard.htm#wp1044746) unter [Entfernen der Systemplatine](file:///C:/data/systems/ins1370/ge/sm/sysboard.htm#wp1037428).
- 4. Entfernen Sie die Schraube, mit der die Netzteilplatine an der Systemplatine befestigt ist.
- 5. Heben Sie die Netzteilplatine an, um sie vom Stecker auf der Systemplatine zu trennen.

![](_page_38_Picture_15.jpeg)

![](_page_38_Picture_206.jpeg)

## <span id="page-38-2"></span>**Einbauen der Netzteilplatine**

- 1. Befolgen Sie die Anweisungen unter [Vorbereitung](file:///C:/data/systems/ins1370/ge/sm/before.htm#wp1438061).
- 2. Richten Sie den Stecker auf der Netzteilplatine am Stecker auf der Systemplatine aus und drücken Sie sie ein, um die Netzteilplatine mit dem Stecker auf der Systemplatine zu verbinden.
- 3. Entfernen Sie die Schraube, mit der die Netzteilplatine an der Systemplatine befestigt ist.
- 4. Befolgen Sie die Anweisungen von [Schritt 5](file:///C:/data/systems/ins1370/ge/sm/sysboard.htm#wp1055384) bis [Schritt 21](file:///C:/data/systems/ins1370/ge/sm/sysboard.htm#wp1033543) unter [Einsetzen der Systemplatine](file:///C:/data/systems/ins1370/ge/sm/sysboard.htm#wp1050884).
- 5. Tauschen Sie den Akku aus (siehe [Ersetzen des Akkus\)](file:///C:/data/systems/ins1370/ge/sm/battery.htm#wp1185330).
- VORSICHT: Befestigen Sie vor dem Einschalten des Computers wieder alle Schrauben und stellen Sie sicher, dass keine verloren gegangenen<br><mark>Schrauben im Innern des Computers zurückbleiben. Andernfalls kann der Computer beschä</mark>

# <span id="page-40-0"></span> **Tochterplatine**

**Dell™ Inspiron™ 1370 Service-Handbuch** 

- **Entfernen der Tochterplatine**
- Wieder Anbringen der Tochte
- WARNUNG: Bevor Sie Arbeiten im Inneren des Computers ausführen, lesen Sie zunächst die im Lieferumfang des Computers enthaltenen<br>Sicherheitshinweise. Zusätzliche Informationen zur bestmöglichen Einhaltung der Sicherheitsri **Betriebsbestimmungen unter www.dell.com/regulatory\_compliance.**
- VORSICHT: **Reparaturen am Computer sollten nur von einem zertifizierten Servicetechniker durchgeführt werden. Schäden durch nicht von Dell™<br>genehmigte Wartungsversuche werden nicht durch die Garantie abgedeckt.**
- **VORSICHT: Um elektrostatische Entladungen zu vermeiden, erden Sie sich mittels eines Erdungsarmbandes oder durch regelmäßiges Berühren einer nicht lackierten Metallfläche.**

**VORSICHT: Um Schäden an der Systemplatine zu vermeiden, entfernen Sie den Hauptakku (siehe [Entfernen der Batterie\)](file:///C:/data/systems/ins1370/ge/sm/battery.htm#wp1185372), bevor Sie am Innern des Computers arbeiten.**

# <span id="page-40-1"></span>**Entfernen der Tochterplatine**

- 1. Befolgen Sie die Anweisungen unter [Vorbereitung](file:///C:/data/systems/ins1370/ge/sm/before.htm#wp1438061).
- 2. Entfernen Sie den Akku (siehe [Entfernen der Batterie\)](file:///C:/data/systems/ins1370/ge/sm/battery.htm#wp1185372).
- 3. Befolgen Sie die Anweisungen von [Schritt 3](file:///C:/data/systems/ins1370/ge/sm/sysboard.htm#wp1051787) bis [Schritt 15](file:///C:/data/systems/ins1370/ge/sm/sysboard.htm#wp1044746) unter [Entfernen der Systemplatine](file:///C:/data/systems/ins1370/ge/sm/sysboard.htm#wp1037428).
- 4. Trennen Sie das Tochterplatinenkabel vom Anschluss auf der Tochterplatine.
- 5. Entfernen Sie die Schraube, mit der die Tochterplatine am Computersockel befestigt ist.
- 6. Schieben Sie die Tochterplatine aus den Schlitzen im Computersockel.
- 7. Notieren Sie sich das Kabel-Routing und nehmen Sie das Tochterplatinenkabel aus dem Computersockel.

![](_page_40_Picture_17.jpeg)

![](_page_40_Picture_191.jpeg)

# <span id="page-40-2"></span>**Wieder Anbringen der Tochterplatine**

- 1. Befolgen Sie die Anweisungen unter [Vorbereitung](file:///C:/data/systems/ins1370/ge/sm/before.htm#wp1438061).
- 2. Schließen Sie das Kabel der Tochterplatine an den Tochterplatinenanschluss an.
- 3. Bringen Sie mithilfe der Schlitze und Ausrichtungsmarkierungen auf dem Computersockel die Tochterplatine auf dem Computersockel an.
- 4. Bringen Sie die Schraube, mit der die Tochterplatine am Computersockel befestigt ist, wieder an.
- 5. Bringen Sie das Tochterplatinenkabel in den Kabelroutingführungen an.
- 6. Befolgen Sie die Anweisungen von [Schritt 5](file:///C:/data/systems/ins1370/ge/sm/sysboard.htm#wp1055384) bis [Schritt 21](file:///C:/data/systems/ins1370/ge/sm/sysboard.htm#wp1033543) unter [Einsetzen der Systemplatine](file:///C:/data/systems/ins1370/ge/sm/sysboard.htm#wp1050884).
- 7. Tauschen Sie den Akku aus (siehe [Ersetzen des Akkus\)](file:///C:/data/systems/ins1370/ge/sm/battery.htm#wp1185330).

VORSICHT: Befestigen Sie vor dem Einschalten des Computers wieder alle Schrauben und stellen Sie sicher, dass keine verloren gegangenen<br><mark>Schrauben im Innern des Computers zurückbleiben. Andernfalls kann der Computer beschä</mark>

### <span id="page-42-0"></span> **Lautsprecher**

**Dell™ Inspiron™ 1370 Service-Handbuch** 

- $\bullet$  Entfernen des Lautsprechers
- **Einbauen des Lautsprechers**
- WARNUNG: Bevor Sie Arbeiten im Inneren des Computers ausführen, lesen Sie zunächst die im Lieferumfang des Computers enthaltenen<br>Sicherheitshinweise. Zusätzliche Informationen zur bestmöglichen Einhaltung der Sicherheitsri **Betriebsbestimmungen unter www.dell.com/regulatory\_compliance.**
- **VORSICHT: Reparaturen am Computer sollten nur von einem zertifizierten Servicetechniker durchgeführt werden. Schäden durch nicht von Dell™ genehmigte Wartungsversuche werden nicht durch die Garantie abgedeckt.**
- **VORSICHT: Um elektrostatische Entladungen zu vermeiden, erden Sie sich mittels eines Erdungsarmbandes oder durch regelmäßiges Berühren einer nicht lackierten Metallfläche.**
- **VORSICHT: Um Schäden an der Systemplatine zu vermeiden, entfernen Sie den Hauptakku (siehe [Entfernen der Batterie\)](file:///C:/data/systems/ins1370/ge/sm/battery.htm#wp1185372), bevor Sie am Innern des Computers arbeiten.**

## <span id="page-42-1"></span>**Entfernen des Lautsprechers**

- 1. Befolgen Sie die Anweisungen unter [Vorbereitung](file:///C:/data/systems/ins1370/ge/sm/before.htm#wp1438061).
- 2. Entfernen Sie den Akku (siehe [Entfernen der Batterie\)](file:///C:/data/systems/ins1370/ge/sm/battery.htm#wp1185372).
- 3. Befolgen Sie die Anweisungen von [Schritt 3](file:///C:/data/systems/ins1370/ge/sm/sysboard.htm#wp1051787) bis [Schritt 15](file:///C:/data/systems/ins1370/ge/sm/sysboard.htm#wp1044746) unter [Entfernen der Systemplatine](file:///C:/data/systems/ins1370/ge/sm/sysboard.htm#wp1037428).
- 4. Entfernen Sie die beiden Schrauben am linken Lautsprecher und die beiden Schrauben am rechten Lautsprecher.
- 5. Notieren Sie sich das Routing der Lautsprecherkabel und entnehmen Sie die beiden Lautsprecher vom Computersockel.

![](_page_42_Picture_15.jpeg)

![](_page_42_Picture_199.jpeg)

## <span id="page-42-2"></span>**Einbauen des Lautsprechers**

- 1. Befolgen Sie die Anweisungen unter [Vorbereitung](file:///C:/data/systems/ins1370/ge/sm/before.htm#wp1438061).
- 2. Platzieren Sie die Lautsprecher auf dem Computersockel.
- 3. Führen Sie die Lautsprecherkabel in den Routingführungen im Computersockel.
- 4. Bringen Sie die beiden Schrauben am rechten Lautsprecher und die beiden Schrauben am linken Lautsprecher wieder an.
- 5. Befolgen Sie die Anweisungen von [Schritt 5](file:///C:/data/systems/ins1370/ge/sm/sysboard.htm#wp1055384) bis [Schritt 21](file:///C:/data/systems/ins1370/ge/sm/sysboard.htm#wp1033543) unter [Einsetzen der Systemplatine](file:///C:/data/systems/ins1370/ge/sm/sysboard.htm#wp1050884).
- 6. Tauschen Sie den Akku aus (siehe [Ersetzen des Akkus\)](file:///C:/data/systems/ins1370/ge/sm/battery.htm#wp1185330).

VORSICHT: Befestigen Sie vor dem Einschalten des Computers wieder alle Schrauben und stellen Sie sicher, dass keine verloren gegangenen<br><mark>Schrauben im Innern des Computers zurückbleiben. Andernfalls kann der Computer beschä</mark>

# <span id="page-44-0"></span>**Systemplatine**

**Dell™ Inspiron™ 1370 Service-Handbuch** 

- $\bullet$  Entfernen der Systemplatine
- setzen der Syste
- **Eingabe der Service Tag-Nummer im BIOS**
- WARNUNG: Bevor Sie Arbeiten im Inneren des Computers ausführen, lesen Sie zunächst die im Lieferumfang des Computers enthaltenen<br>Sicherheitshinweise. Zusätzliche Informationen zur bestmöglichen Einhaltung der Sicherheitsri **Betriebsbestimmungen unter www.dell.com/regulatory\_compliance.**
- VORSICHT: **Reparaturen am Computer sollten nur von einem zertifizierten Servicetechniker durchgeführt werden. Schäden durch nicht von Dell™<br>genehmigte Wartungsversuche werden nicht durch die Garantie abgedeckt.**
- **VORSICHT: Um elektrostatische Entladungen zu vermeiden, erden Sie sich mittels eines Erdungsarmbandes oder durch regelmäßiges Berühren einer nicht lackierten Metallfläche.**
- **VORSICHT: Um Schäden an der Systemplatine zu vermeiden, entfernen Sie den Hauptakku (siehe [Entfernen der Batterie\)](file:///C:/data/systems/ins1370/ge/sm/battery.htm#wp1185372), bevor Sie am Innern des Computers arbeiten.**

# <span id="page-44-1"></span>**Entfernen der Systemplatine**

- 1. Befolgen Sie die Anweisungen unter [Vorbereitung](file:///C:/data/systems/ins1370/ge/sm/before.htm#wp1438061).
- 2. Entfernen Sie den Akku (siehe [Entfernen der Batterie\)](file:///C:/data/systems/ins1370/ge/sm/battery.htm#wp1185372).
- 3. Entfernen Sie das optische Laufwerk (siehe [Entfernen des optischen Laufwerks\)](file:///C:/data/systems/ins1370/ge/sm/optical.htm#wp1180116).
- 4. Entfernen Sie das Speichermodul (siehe [Entfernen von Speichermodulen](file:///C:/data/systems/ins1370/ge/sm/memory.htm#wp1186694)).
- 5. Entfernen Sie die Mini-Card(s) (siehe [Entfernen der Mini-Card\(s\)\)](file:///C:/data/systems/ins1370/ge/sm/minicard.htm#wp1181641).
- 6. Entfernen Sie die Tastatur (siehe [Entfernen der Tastatur\)](file:///C:/data/systems/ins1370/ge/sm/keyboard.htm#wp1188497).
- 7. Entfernen Sie die Handballenstütze (siehe [Entfernen der Handballenstütze](file:///C:/data/systems/ins1370/ge/sm/palmrest.htm#wp1051070)).
- 8. Entfernen der Bluetooth-Karte (siehe [Entfernen der Bluetooth-Karte\)](file:///C:/data/systems/ins1370/ge/sm/btooth.htm#wp1202501).
- 9. Entfernen Sie die Festplatte (siehe [Entfernen des Festplattenlaufwerks](file:///C:/data/systems/ins1370/ge/sm/hdd.htm#wp1184863)).
- 10. Entfernen Sie die USB/Audio-Platine (siehe [Entfernen der USB/Audio-Platine](file:///C:/data/systems/ins1370/ge/sm/usbbrd.htm#wp1183926)).
- 11. Ziehen Sie die Zuglasche ab, um das Bildschirmkabel vom der Systemplatinenstecker zu lösen.
- 12. Trennen Sie das Kabel der Knopfzellenbatterie vom Systemplatinenanschluss.
- 13. Entfernen Sie die zwei Schrauben, mit denen die Systemplatine am Computersockel befestigt ist.
- 14. Heben Sie die rechte Seite der Systemplatine in einem Winkel an und heben Sie die E/A-Anschlüsse aus dem Computersockel.

![](_page_44_Picture_25.jpeg)

<span id="page-45-0"></span>![](_page_45_Picture_274.jpeg)

- 15. Heben Sie die Systemplatine aus dem Computersockel und drehen Sie die Systemplatine um.
- 16. Entfernen Sie die Netzteilplatine (siehe [Entfernen der Netzteilplatine](file:///C:/data/systems/ins1370/ge/sm/pwrboard.htm#wp1193867)).
- 17. Bauen Sie den Prozessorlüfter aus (siehe [Ausbauen des Prozessorlüfters](file:///C:/data/systems/ins1370/ge/sm/fan.htm#wp1184871)).
- 18. Entfernen Sie die Lüfterbaugruppe (siehe [Entfernen des Prozessorkühlkörpers](file:///C:/data/systems/ins1370/ge/sm/cpucool.htm#wp1119269)).

# <span id="page-45-1"></span>**Einsetzen der Systemplatine**

- 1. Befolgen Sie die Anweisungen unter [Vorbereitung](file:///C:/data/systems/ins1370/ge/sm/before.htm#wp1438061).
- 2. Bringen Sie die Lüfterbaugruppe wieder an (siehe [Austauschen des Prozessorkühlkörpers](file:///C:/data/systems/ins1370/ge/sm/cpucool.htm#wp1122720)).
- 3. Bauen Sie den Prozessorlüfter wieder ein (siehe [Einbauen des Prozessorlüfters](file:///C:/data/systems/ins1370/ge/sm/fan.htm#wp1184923)).
- 4. Bauen Sie die Betriebsschalterplatine wieder ein (siehe [Einbauen der Netzteilplatine\)](file:///C:/data/systems/ins1370/ge/sm/pwrboard.htm#wp1185318).
- 5. Drehen Sie die Systemplatine um.
- 6. Richten Sie die E/A-Anschlüsse an den Schlitzen im Computersockel aus und platzieren Sie anschließend die Systemplatine richtig mithilfe der<br>Ausrichtungsmarkierungen. Achten Sie darauf, dass sich das Bildschirmkabel üb der Systemplatine verlaufen.
- 7. Schließen Sie das Bildschirmkabel an den Anschluss auf der Systemplatine an.
- 8. Schließen Sie das Knopfzellenbatteriekabel an den Systemplatinenstecker an.
- 9. Drücken Sie die Knopfzellenbatterie mit der Klebeseite nach unten in den Computersockel.
- 10. Befestigen Sie die zwei Schrauben wieder, mit denen die Systemplatine am Computersockel befestigt wird.
- 11. Bauen Sie die USB/Audio-Platine wieder ein (siehe [Einbauen der USB/Audio-Platine\)](file:///C:/data/systems/ins1370/ge/sm/usbbrd.htm#wp1204550).
- 12. Bauen Sie die Festplatte wieder ein (siehe [Einbauen des Festplattenlaufwerks\)](file:///C:/data/systems/ins1370/ge/sm/hdd.htm#wp1185130).
- 13. Bauen Sie die Bluetooth-Karte wieder ein (siehe [Einbauen der Bluetooth-Karte](file:///C:/data/systems/ins1370/ge/sm/btooth.htm#wp1202569)).
- 14. Bauen Sie die Handballenstütze wieder ein (siehe [Einbauen der Handballenstütze](file:///C:/data/systems/ins1370/ge/sm/palmrest.htm#wp1051265)).
- 15. Bauen Sie die Tastatur wieder ein (siehe [Wieder Einsetzen der Tastatur\)](file:///C:/data/systems/ins1370/ge/sm/keyboard.htm#wp1196914)
- 16. Bauen Sie die Mini-Card(s) wieder ein (siehe [Wieder Anbringen der Mini-Cards](file:///C:/data/systems/ins1370/ge/sm/minicard.htm#wp1181718)).
- 17. Setzen Sie das Speichermodul ein (siehe [Einbauen von Speichermodulen](file:///C:/data/systems/ins1370/ge/sm/memory.htm#wp1181089)).
- 18. Bauen Sie das optische Laufwerk wieder ein (siehe [Einsetzen des optischen Laufwerks\)](file:///C:/data/systems/ins1370/ge/sm/optical.htm#wp1187087).
- 19. Setzen Sie den Akku wieder ein (siehe [Ersetzen des Akkus\)](file:///C:/data/systems/ins1370/ge/sm/battery.htm#wp1185330).

VORSICHT: Befestigen Sie vor dem Einschalten des Computers wieder alle Schrauben und stellen Sie sicher, dass keine verloren gegangenen<br><mark>Schrauben im Innern des Computers zurückbleiben. Andernfalls kann der Computer beschä</mark>

20. Den Computer einschalten.

**ANMERKUNG:** Nachdem Sie die Systemplatine wieder eingesetzt haben, geben Sie die Service-Tag-Nummer des Computers in das BIOS der Austausch-Systemplatine ein.

21. Geben Sie die Service-Tag-Nummer ein (siehe [Eingabe der Service Tag-Nummer im BIOS\)](#page-46-0).

# <span id="page-46-1"></span><span id="page-46-0"></span>**Eingabe der Service Tag-Nummer im BIOS**

- 1. Vergewissern Sie sich, dass der Netzadapter angeschlossen und der Hauptakku ordnungsgemäß installiert sind.
- 2. Den Computer einschalten.
- 3. Drücken Sie während des POST-Vorgangs auf <F2>, um das System-Setup-Programm aufzurufen.
- 4. Navigieren Sie zur Sicherheits-Registerkarte und geben Sie die Service-Tag-Nummer in das Feld **Set Service-Tag-Nummer** ein.

#### **Dell™ Inspiron™ 1370 Service-Handbuch**

**ANMERKUNG:** Eine ANMERKUNG macht auf wichtige Informationen aufmerksam, mit denen Sie den Computer besser einsetzen können.

**VORSICHT: Mit VORSICHT wird auf mögliche Schäden an der Hardware oder auf möglichen Datenverlust hingewiesen und erläutert, wie Sie dieses Problem vermeiden können.** 

**WARNUNG: Mit WARNUNG wird auf eine potenziell gefährliche Situation hingewiesen, die zu Sachschäden, Verletzungen oder zum Tod führen könnte.** 

**Die in diesem Dokument enthaltenen Informationen können sich ohne vorherige Ankündigung ändern. © 2009 Dell Inc. Alle Rechte vorbehalten.**

Die Vervielfältigung oder Wiedergabe dieser Unterlagen in jeglicher Weise ohne schriftliche Genehmigung von Dell Inc. ist strengstens untersagt.

In diesem Text verwendete Marken: *Dell,* das DELL- Logo und *Inspiron* sind Marken von Dell Inc.; *Bluetooth* ist eine eingetragene Marke im Besitz der Bluetooth SIG, Inc., die von<br>Dell unter Lizenz verwendet wird, *Micro* 

Alle anderen in dieser Dokumentation genanten Warken- und Handelsbezeichnungen sind Eigentum der entsprechenden Hersteller und Firmen. Dell Inc. erhebt keinen Anspruch<br>auf Marken und Handelsbezeichnungen mit Ausnahme der e

November 2009 Rev. A00

### <span id="page-48-0"></span> **USB/Audio-Platine Dell™ Inspiron™ 1370 Service-Handbuch**

- [Entfernen der USB/Audio-Platine](#page-48-1)
- **Einbauen der USB/Audio-Platine**
- WARNUNG: Bevor Sie Arbeiten im Inneren des Computers ausführen, lesen Sie zunächst die im Lieferumfang des Computers enthaltenen<br>Sicherheitshinweise. Zusätzliche Informationen zur bestmöglichen Einhaltung der Sicherheitsri **Betriebsbestimmungen unter www.dell.com/regulatory\_compliance.**
- **VORSICHT: Reparaturen am Computer sollten nur von einem zertifizierten Servicetechniker durchgeführt werden. Schäden durch nicht von Dell™ genehmigte Wartungsversuche werden nicht durch die Garantie abgedeckt.**
- **VORSICHT: Um elektrostatische Entladungen zu vermeiden, erden Sie sich mittels eines Erdungsarmbandes oder durch regelmäßiges Berühren einer nicht lackierten Metallfläche.**

**VORSICHT: Um Schäden an der Systemplatine zu vermeiden, entfernen Sie den Hauptakku (siehe [Entfernen der Batterie\)](file:///C:/data/systems/ins1370/ge/sm/battery.htm#wp1185372), bevor Sie am Innern des Computers arbeiten.**

## <span id="page-48-1"></span>**Entfernen der USB/Audio-Platine**

- 1. Befolgen Sie die Anweisungen unter [Vorbereitung](file:///C:/data/systems/ins1370/ge/sm/before.htm#wp1438061).
- 2. Entfernen Sie den Akku (siehe [Entfernen der Batterie\)](file:///C:/data/systems/ins1370/ge/sm/battery.htm#wp1185372).
- 3. Entfernen Sie die Mini-Card(s) (siehe [Entfernen der Mini-Card\(s\)\)](file:///C:/data/systems/ins1370/ge/sm/minicard.htm#wp1181641).
- 4. Trennen Sie im Mini-Card-Steckplatz das Lautsprecherkabel und das Tochterplatinenkabel von den Steckern auf der USB/Audio-Platine.
- 5. Entfernen Sie die Tastatur (siehe [Entfernen der Tastatur\)](file:///C:/data/systems/ins1370/ge/sm/keyboard.htm#wp1188497).
- 6. Entfernen Sie die Handballenstütze (siehe [Entfernen der Handballenstütze](file:///C:/data/systems/ins1370/ge/sm/palmrest.htm#wp1051070)).
- 7. Entfernen Sie die zwei Schrauben, mit denen die USB/Audio-Platine am Computersockel befestigt ist.
- 8. Heben Sie die linke Seite der USB/Audio-Platine an, um sie von der Systemplatine zu trennen. Heben Sie anschließend die USB- und Audioanschlüsse aus<br>dem Computersockel.

![](_page_48_Picture_18.jpeg)

![](_page_48_Picture_178.jpeg)

# <span id="page-48-2"></span>**Einbauen der USB/Audio-Platine**

- 1. Befolgen Sie die Anweisungen unter [Vorbereitung](file:///C:/data/systems/ins1370/ge/sm/before.htm#wp1438061).
- 2. Richten Sie die USB- und Audioanschlüsse auf der USB/Audioplatine an den Steckplätzen des Computersockels aus.
- 3. Drücken Sie die USB/Audioplatine ein, um sie am Systemplatinenanschluss zu befestigen.
- 4. Setzen Sie beiden Schrauben wieder ein, durch die die USB/Audio-Platine am Computersockel befestigt wird.
- 5. Bauen Sie die Handballenstütze wieder ein (siehe [Einbauen der Handballenstütze](file:///C:/data/systems/ins1370/ge/sm/palmrest.htm#wp1051265)).
- 6. Bauen Sie die Tastatur wieder ein (siehe [Wieder Einsetzen der Tastatur\)](file:///C:/data/systems/ins1370/ge/sm/keyboard.htm#wp1196914).
- 7. Drehen Sie den Computer um und schließen Sie das Lautsprecherkabel und das Tochterplatinenkabel an den Anschlüssen auf der USB/Audioplatine an.
- 8. Bauen Sie die Mini-Card(s) wieder ein (siehe [Wieder Anbringen der Mini-Cards](file:///C:/data/systems/ins1370/ge/sm/minicard.htm#wp1181718)).
- 9. Tauschen Sie den Akku aus (siehe [Ersetzen des Akkus\)](file:///C:/data/systems/ins1370/ge/sm/battery.htm#wp1185330).

VORSICHT: Befestigen Sie vor dem Einschalten des Computers wieder alle Schrauben und stellen Sie sicher, dass keine verloren gegangenen<br><mark>Schrauben im Innern des Computers zurückbleiben. Andernfalls kann der Computer beschä</mark>